# **Computational Methods** (PHYS 2030)

Instructors: Prof. Christopher Bergevin (cberge@yorku.ca)

Schedule: Lecture: MWF 11:30-12:30 (CLH M)

Website: http://www.yorku.ca/cberge/2030W2018.html

York University Winter 2018 Lecture 27

#### Connection to Fourier Transforms

 $\bullet$ 

 $\triangleright$  Consider the Fourier transform of the (1-D) convolution:

$$
\mathcal{F}[p \otimes q] = \frac{1}{\sqrt{2\pi}} \int_{-\infty}^{\infty} [p \otimes q] e^{-i\omega t} dt
$$
  
= 
$$
\frac{1}{\sqrt{2\pi}} \int_{-\infty}^{\infty} \left[ \frac{1}{\sqrt{2\pi}} \int_{-\infty}^{\infty} p(\tau) q(t-\tau) d\tau \right] e^{-i\omega t} dt
$$
  
= 
$$
\frac{1}{\sqrt{2\pi}} \int_{-\infty}^{\infty} p(\tau) \left[ \frac{1}{\sqrt{2\pi}} \int_{-\infty}^{\infty} q(t-\tau) e^{-i\omega t} dt \right] d\tau.
$$

 $\triangleright$  Making use of the 'shifting property', the term in the square brackets is:

$$
\frac{1}{\sqrt{2\pi}}\int_{-\infty}^{\infty}q(t-\tau)e^{-i\omega t}\,dt=e^{-i\omega\tau}Q(\omega)
$$

 $Q(\omega)$  is the Fourier transform of  $q(t)$ 

$$
\mathcal{F}[p \otimes q] = \frac{1}{\sqrt{2\pi}} \int_{-\infty}^{\infty} p(\tau) e^{-i\omega \tau} Q(\omega) d\tau
$$
  
=  $P(\omega) Q(\omega),$ 

 $P(\omega)$  is the Fourier transform of  $p(t)$ 

Convolution theorem

$$
\mathcal{F}[p\otimes q]=\mathcal{F}[p]\,\mathcal{F}[q]
$$

 $\triangleright$  Simple but powerful idea: *Convolution in the time domain is simply a multiplication in the spectral domain*

$$
\mathcal{F}[p\otimes q]=\mathcal{F}[p]\,\mathcal{F}[q]
$$

 $\triangleright$  Door swings both ways: From the output, if we know the impulse response, we can *deconvolve* (i.e., divide in spectral domain) to get the original input!

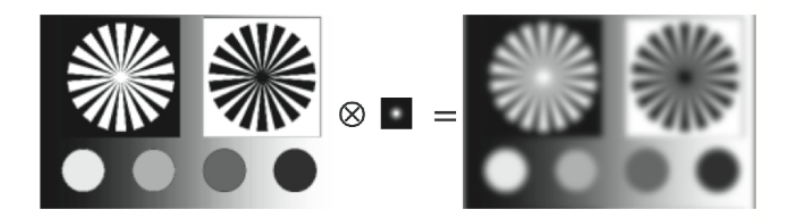

$$
V_{out} = V_{in} \otimes r
$$
\n
$$
\mathcal{F}[V_{out}] = \mathcal{F}[V_{in} \otimes r] = \mathcal{F}[V_{in}] \mathcal{F}[r]
$$

$$
\mathcal{F}[V_{in}] = \frac{\mathcal{F}[V_{out}]}{\mathcal{F}[r]} \qquad V_{in}(t) = \mathcal{F}^{-1}\left[\frac{\mathcal{F}[V_{out}]}{\mathcal{F}[r]}\right]
$$

### **Ex. Deconvolution & Image Processing**

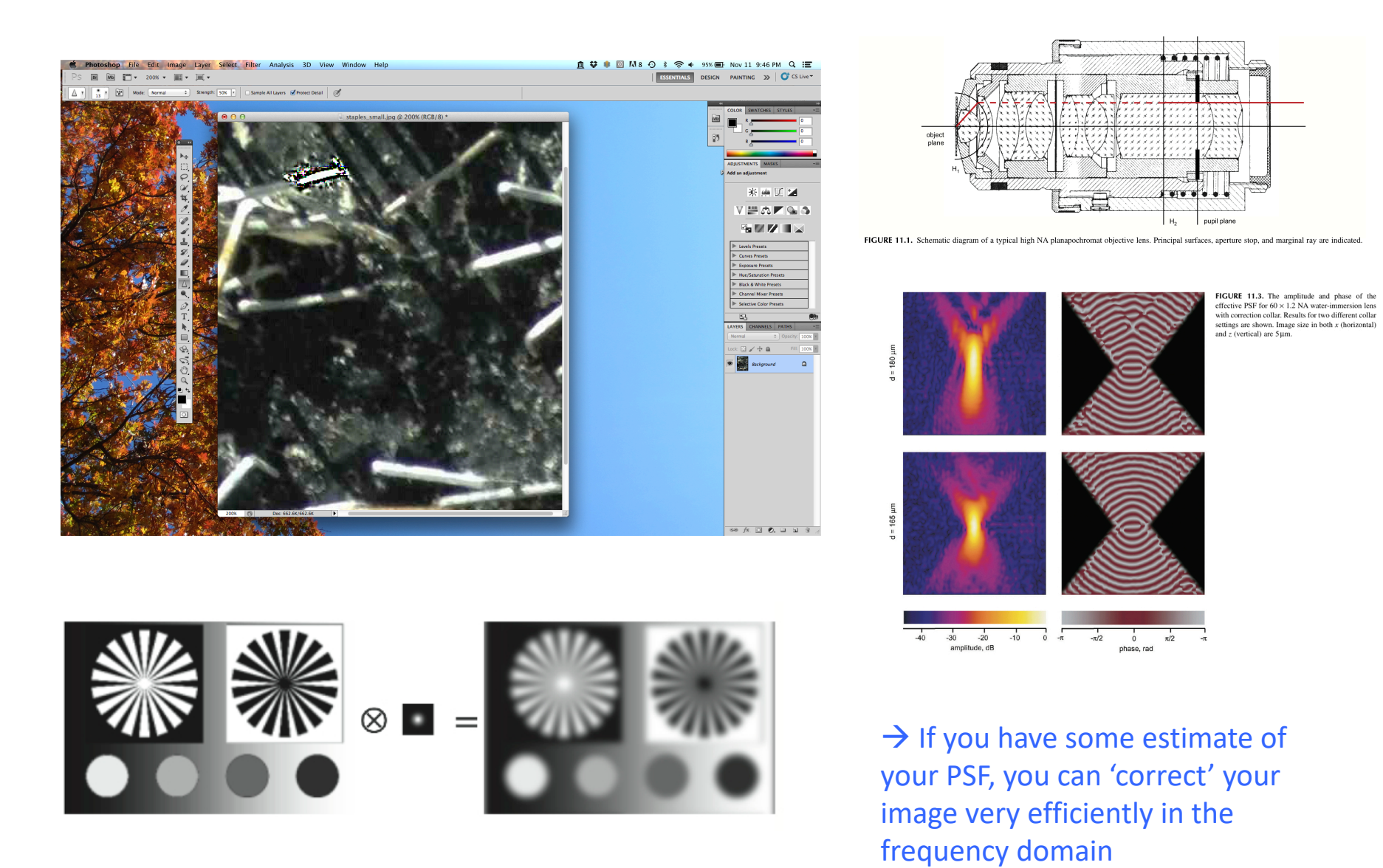

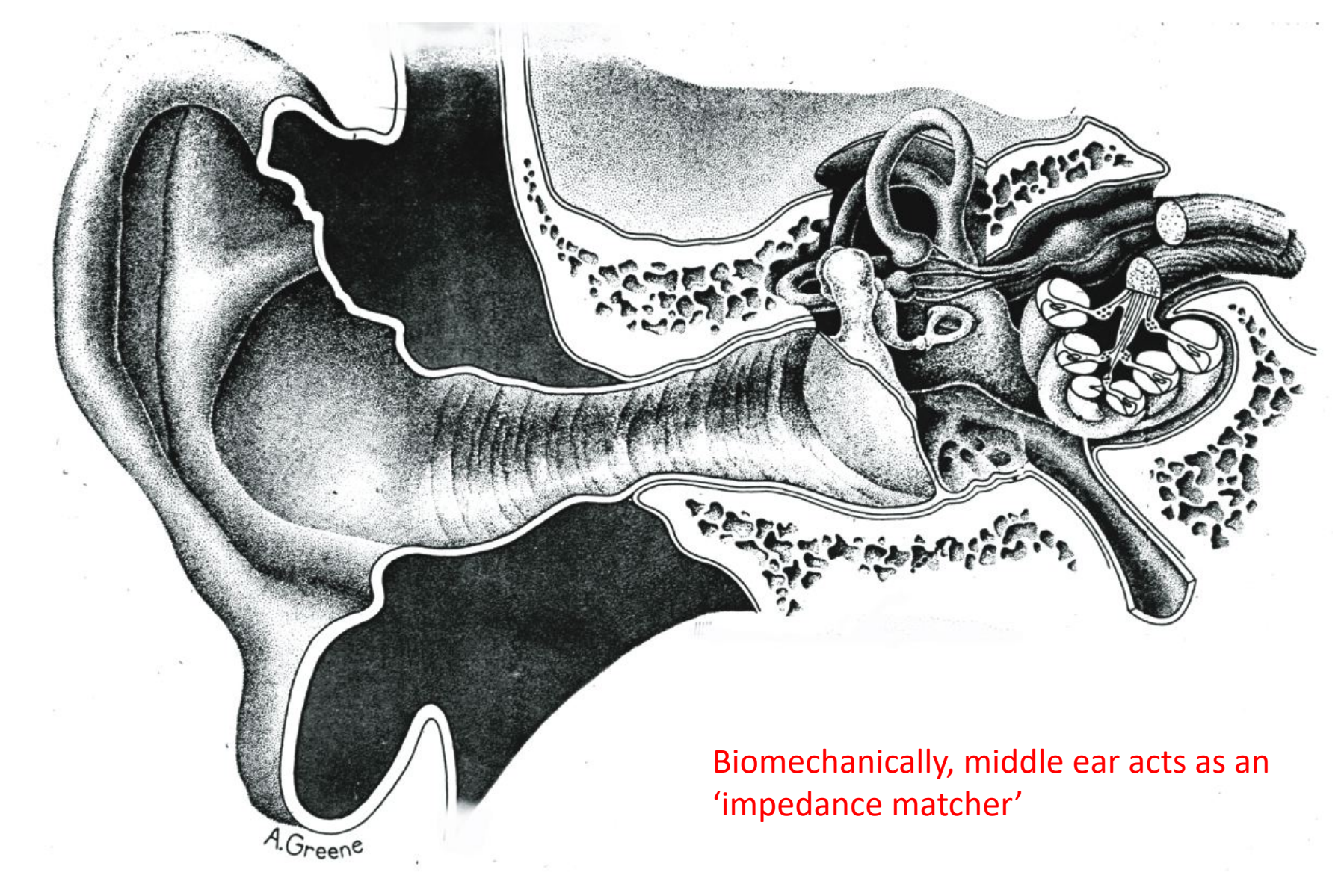

Tonndorf & Khanna (1972)

#### de la Rouchfoucald & Olson (2010)

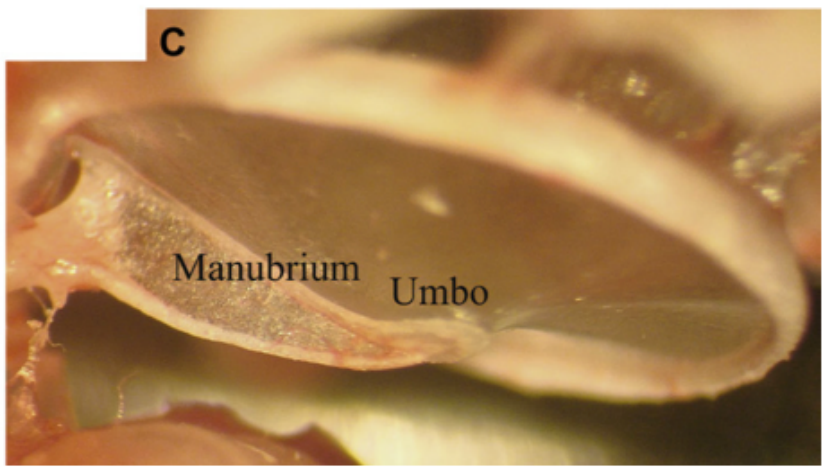

#### $\triangleright$  Eardrum is a thin, tent-like membrane

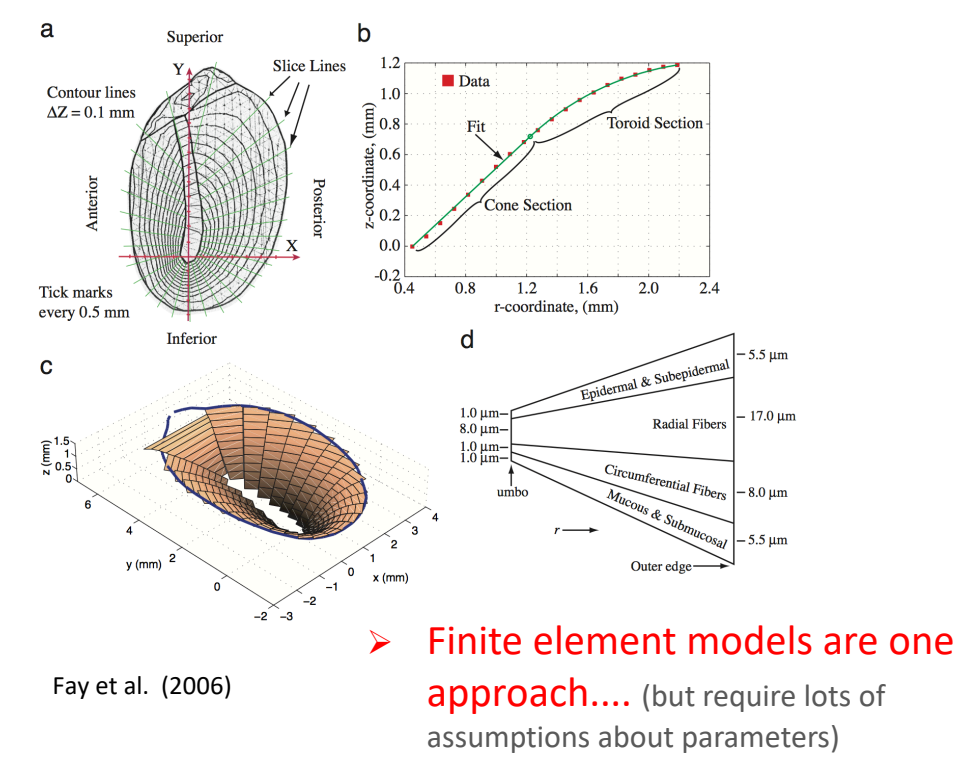

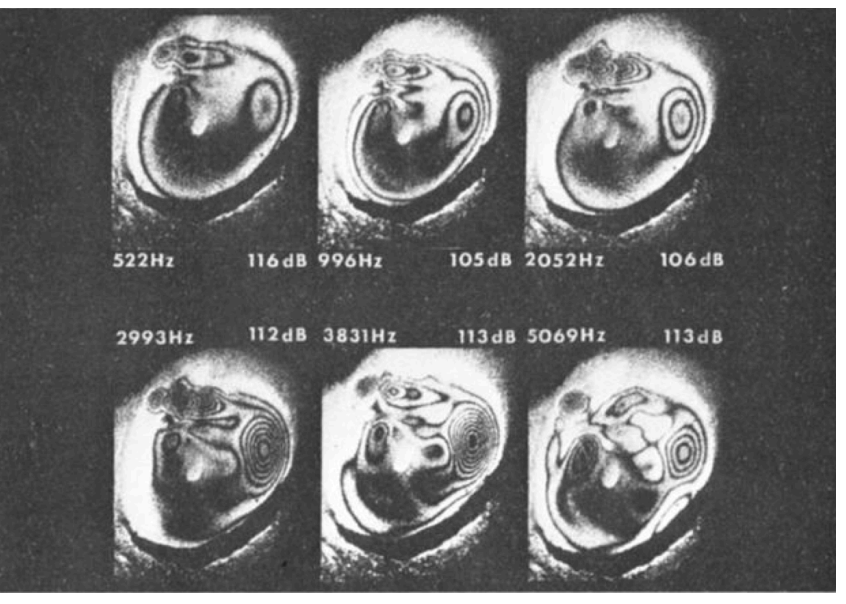

## $\triangleright$  Sound-induced motion is surprisingly complex

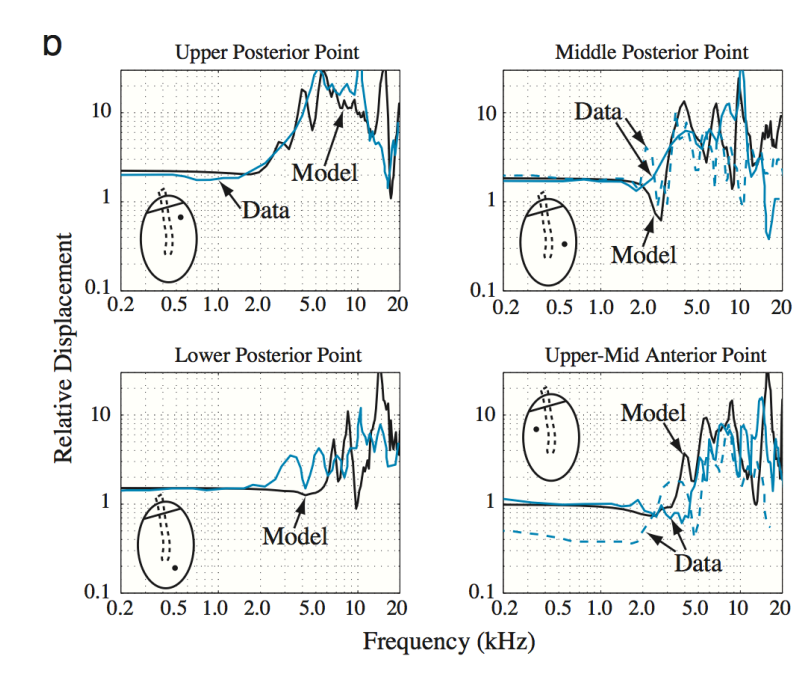

#### Ø ... but a surprisingly effective approach is much simpler: '*lumped elements*'

(i.e., electrical circuit analog)

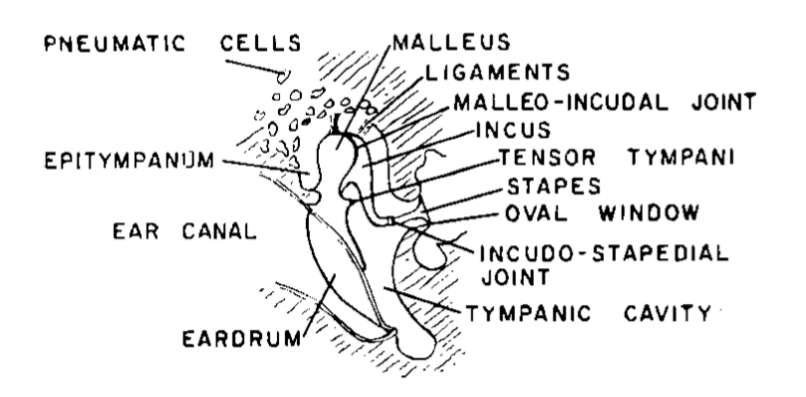

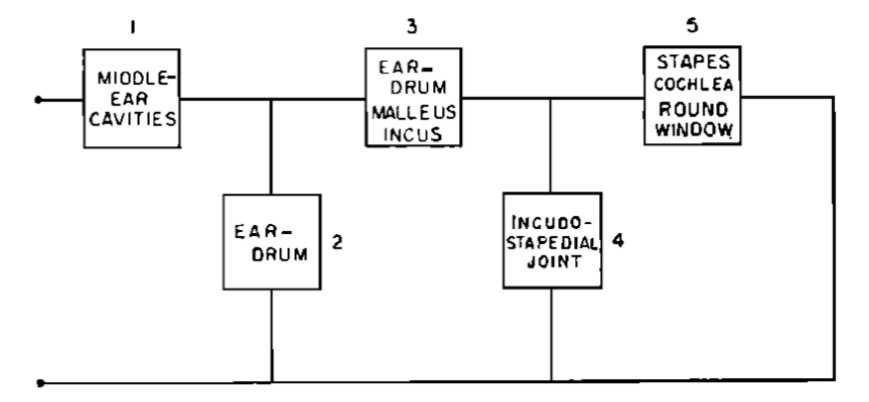

FIG. 2. Block diagram of the middle-ear mechanism.

$$
C=V/\rho c^2
$$

 $\rightarrow$  Various circuit elements are acoustic analogs(e.g., capacitance represents springiness of air compression of closed cavity)

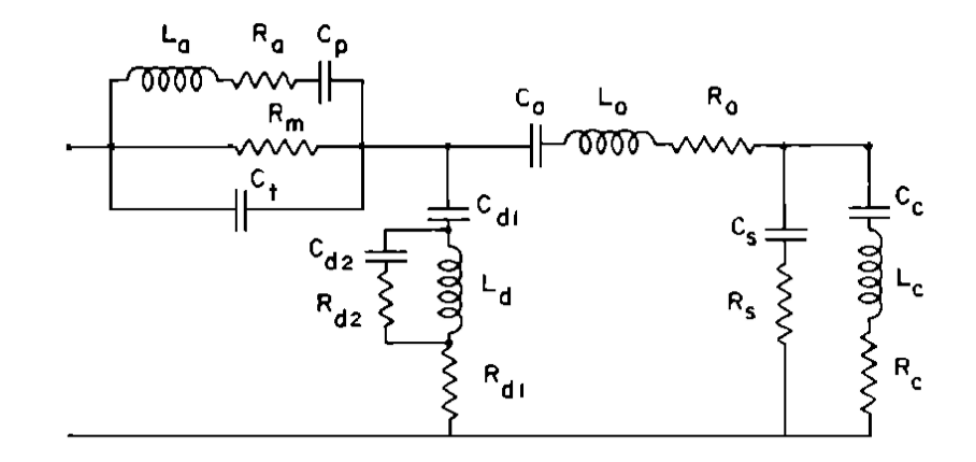

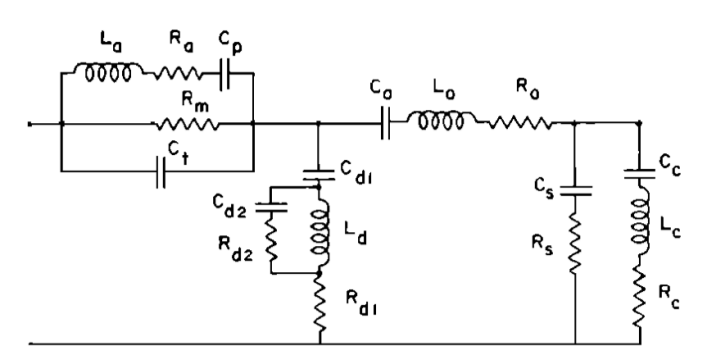

 $\triangleright$  Essentially amounts to the system's impulse response (or the closely related 'transfer function')

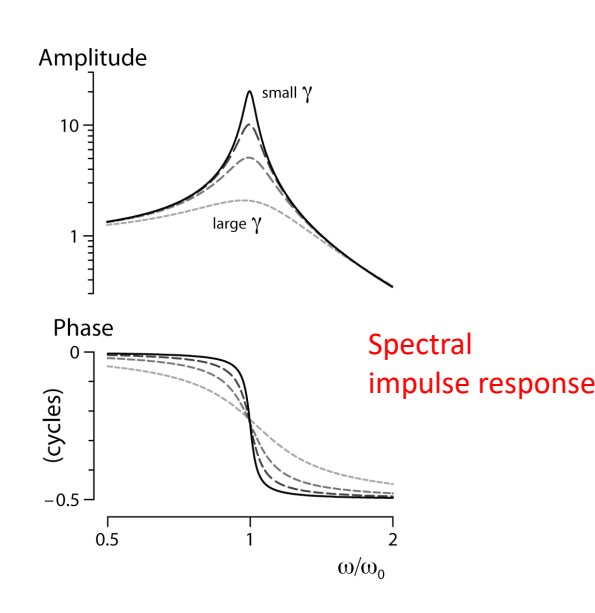

 $\triangleright$  To decent first order, model captures many experimental features of sound transmission

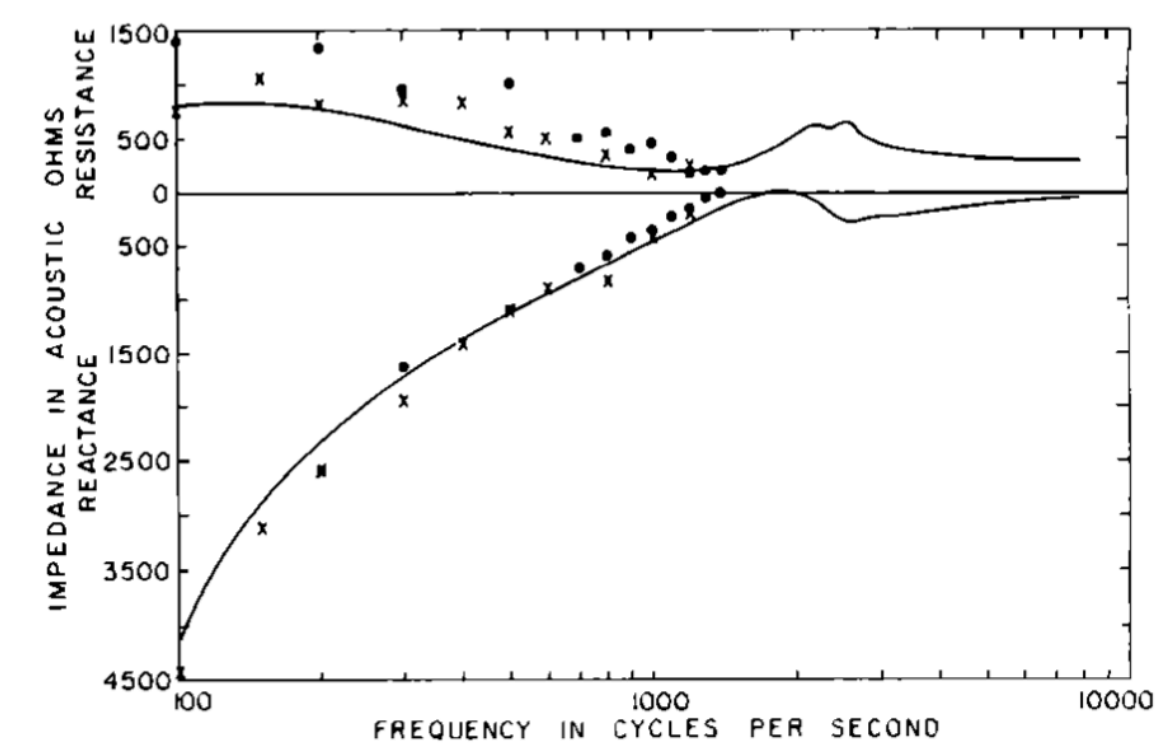

impulse response  $V_{out}(t) = \int_{-\infty}^{\infty} V_{in}(\tau) r(t-\tau) d\tau$   $\longrightarrow$  We've characterized the  $=V_{in}\otimes r.$ 

'filtering' properties of the middle ear!

**Exercises** 

- $\triangleright$  What happens when the position of are swapped?
- $\triangleright$  Confirm that the given solution does indeed satisfy the ODE.

$$
\text{if the resistor and capacitor} \quad \text{or} \quad \text{with} \quad b
$$
\n
$$
\frac{dV_{out}}{dt} + \frac{V_{out}}{RC} = \frac{V_{in}}{RC}
$$
\n
$$
V_{out}(t) = e^{-t/RC} \left[ \int_{-\infty}^{t} e^{\tau/RC} V_{in}(\tau) d\tau + C_1 \right]
$$

 $\boldsymbol{R}$ 

- $\triangleright$  If you wanted to build a low-pass filter with a particular 'cutoff frequency', what would you pick for R and C? How exactly might you construct the circuit (e.g., what gets soldered to what)?
- Ø For image processing, what sort of kernel would you use for 'edge detection'? How do you think this relates to a 'mask' in the spectral domain?
- $\triangleright$  Using EXconvolve1.m, try varying the waveforms and observe the different patterns that arise. Are they consistent with what you expected?

## Ex. Quantizing frequency

 $\triangleright$  In some case, you have control over the 'signal' to be measured. That is, you control something going 'out' and you are looking for the response coming back in. Such commonly arises when measuring '*transfer functions*' in *network analysis*

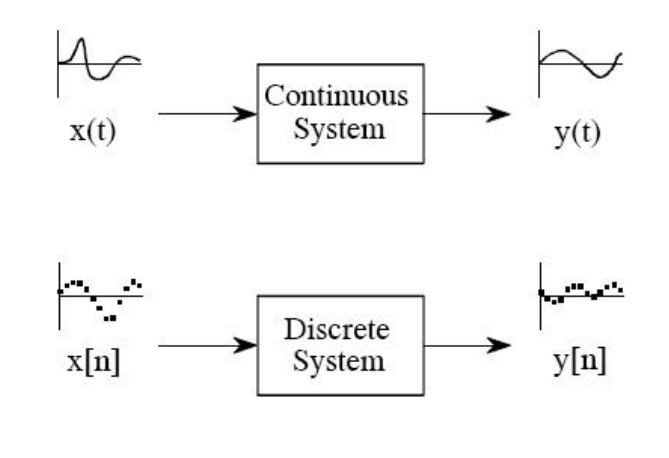

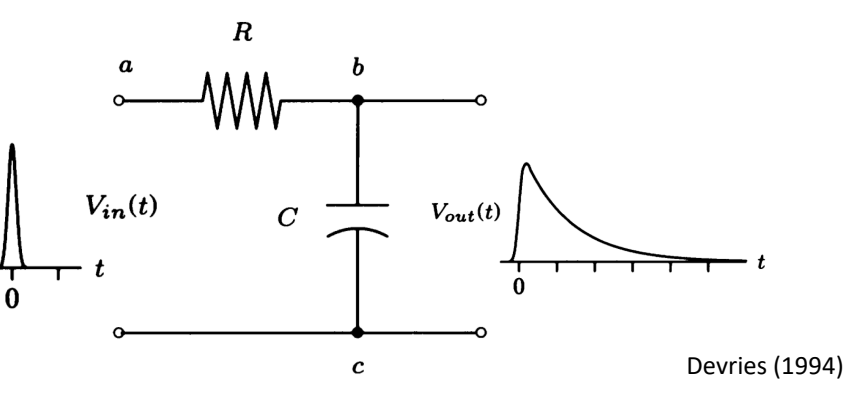

Ex. Impulse voltage across an electric circuit

Ex. Speaker outputting a signal which is then measured back in a microphone

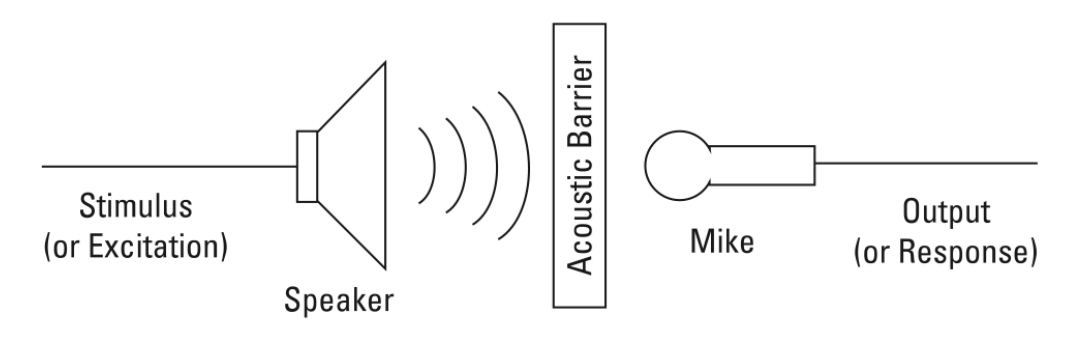

Agilent Technologies (The Fundamentals of Signal Analysis)

## Ex. Quantizing frequency

 $\triangleright$  In these cases, if using sinusoidal stimuli, it pays to be smart about exactly what stimulus parameters you use

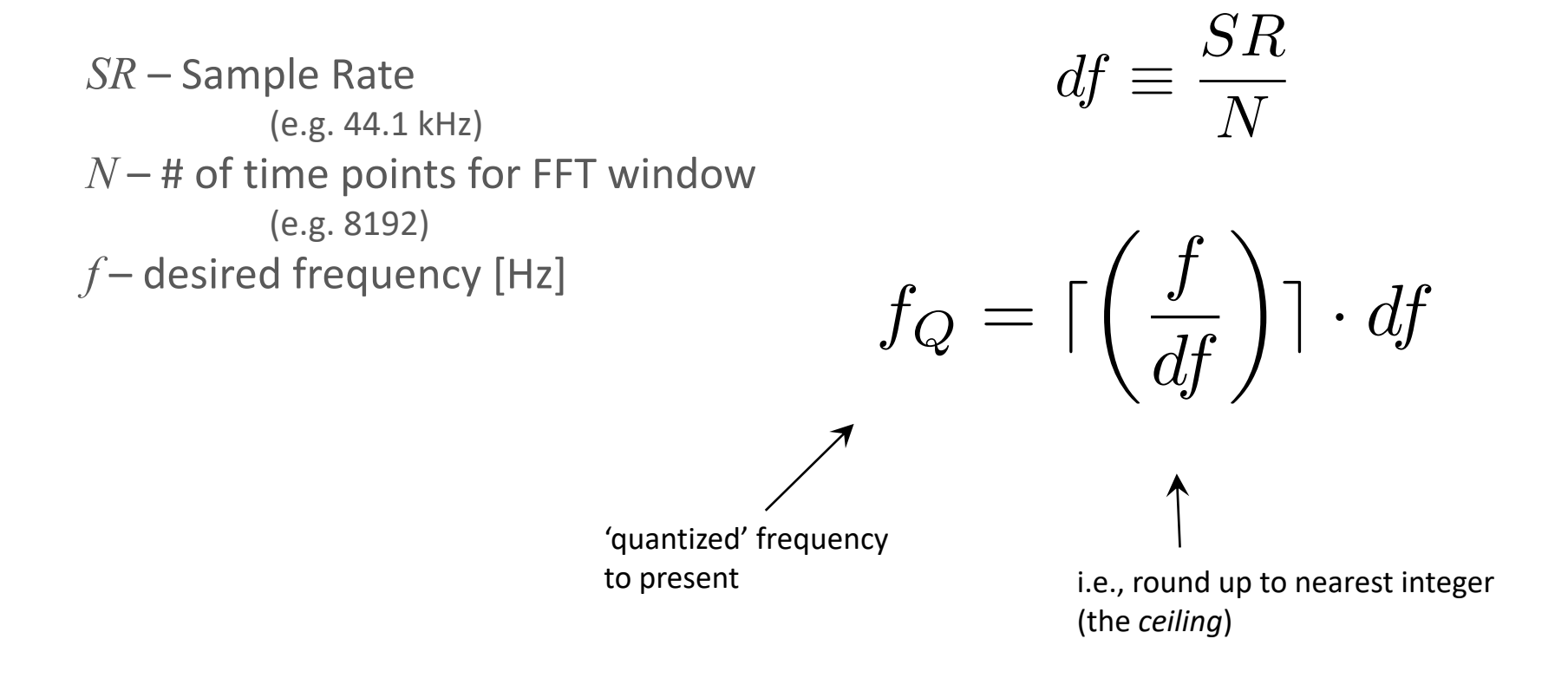

 $\rightarrow$  Slightly changing your output frequency can have a big effect!

#### EXquantizeF.m

```
% ### EXquantizeF.m ### 04.02.09
% Code to show effects/necessity of quantizing freq.
% [NOTE - requires: db.m, rfft.m, and hanning.m]
clear;
% --------------------------------
f= 531.4; % freq. {1000}
SR= 44100; % sample rate {44100}
Npoints= 32768; % length of fft window (# of points) [should ideally be 2^N] {8192}
% --------------------------------
dt= 1/SR; % spacing of time steps
freq= SR*(0:Npoints/2)./Npoints; % create a freq. array (for FFT bin labeling)
df = SR/Npoints; % quantize the freq. (so to have an integral # of cycles)
f0= ceil(f/df)*df; % quantized natural freq.
disp(sprintf('specified freq. = g Hz', f));
disp(sprintf('quantized freq. = g Hz', fQ));
t=[0:1/SR:(Npoints-1)/SR]; % create an array of time points, Npoints long
w= \sin(2*pi*ft*t); % non-quantized version
wQ= sin(2*pi*fQ*t); % quantized version
wH= hanning(Npoints).*w'; \frac{1}{2} could also apply a window too to the non-quantized version
% +++
% plot time waveforms for comparison
figure(1); clf;
subplot(211); plot(t*1000,w,'o-'); hold on; grid on;plot(t*1000,wQ,'rs-'); plot(t*1000,wH,'k--d')
axis([0 5 -1.1 1.1]); legend('regular vers.','quantized vers.','regular w/ Hanning window')
xlabel('Time [ms]'); ylabel('Amplitude')
title('Note: non-quantized has arbitrary # of cycles in total FFT window, quantizedhas an integer #')
subplot(212); plot(t*1000,w,'o-'); hold on; grid on;plot(t*1000, wQ, 'rs-'); plot(t*1000, wH, 'k--d')axis([t(end-200)*1000 t(end)*1000 -1.1 1.1])
xlabel('Time [ms]'); ylabel('Amplitude')
% +++
% now plot fft of both for comparison
figure(2); clf;
plot(freq,db(rfft(w)),'o-','MarkerSize',3); hold on; grid on;
plot(freq,db(rfft(wQ)),'rs-','MarkerSize',4);
plot(freq,db(rfft(wH)),'k--d','MarkerSize',5);
xlabel('freq. [Hz]'); ylabel('magnitude [dB]'); axis([0 1.5*f -350 10])
legend('regular version','quantized version','regular version w/ Hanning window','Location','NorthWest')
```
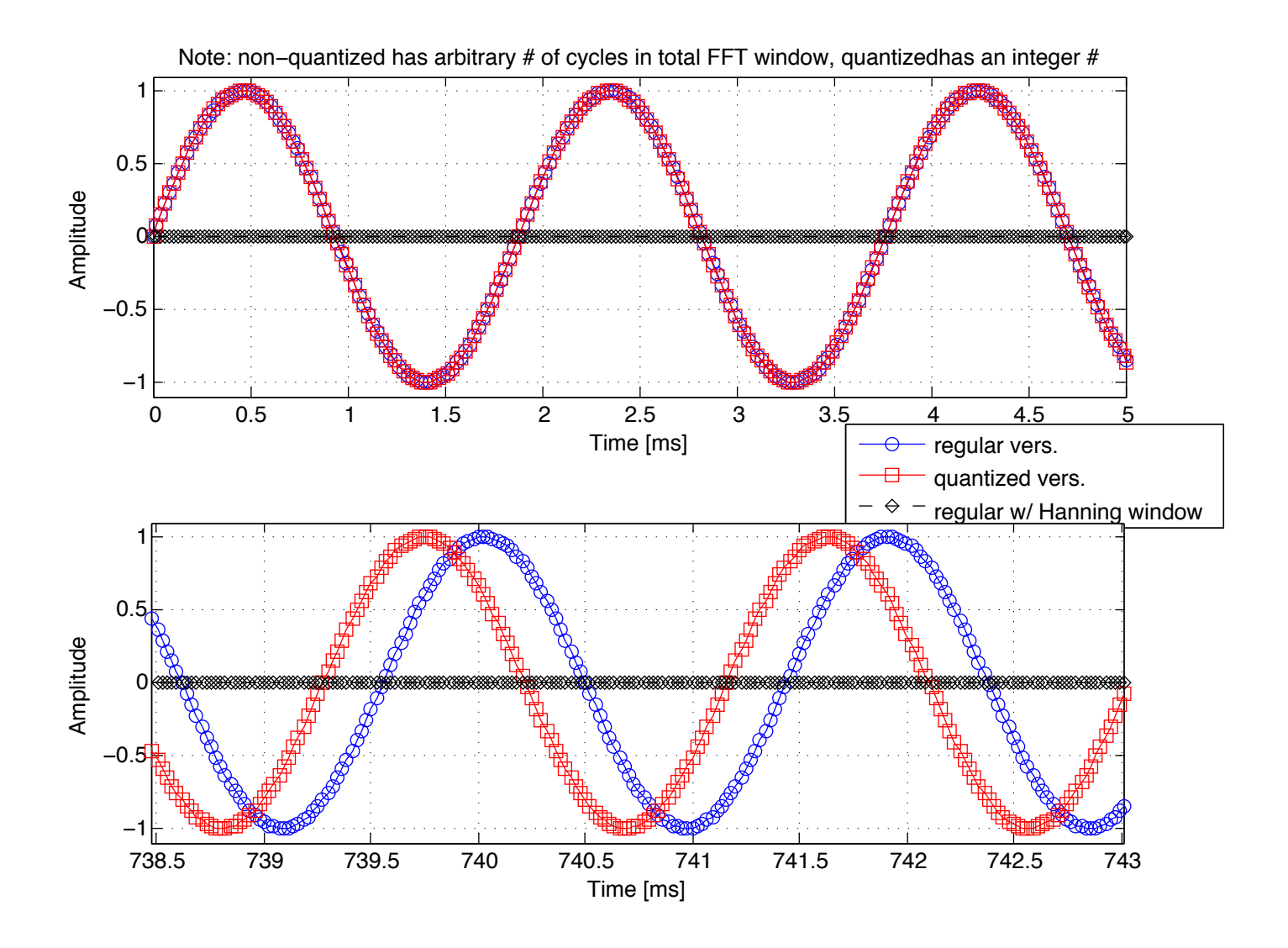

### EXquantizeF.m

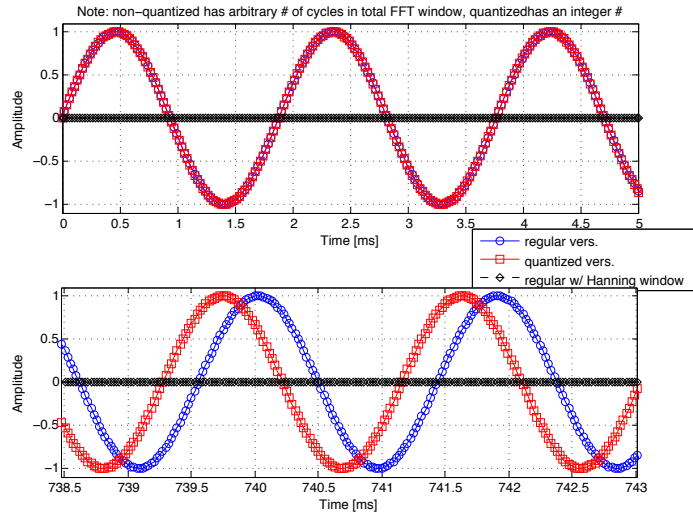

 $\triangleright$  Ultimately what we are doing here is 'enforcing' the assumption about the *periodic boundary condition* for the DFT

> Lesson: When you have control, use it (wisely)

- $\triangleright$  Such a small effect in the time domain has such a big effect in the spectral domain!
- $\triangleright$  Artifactual noise floor could 'mask' many signals of interest!

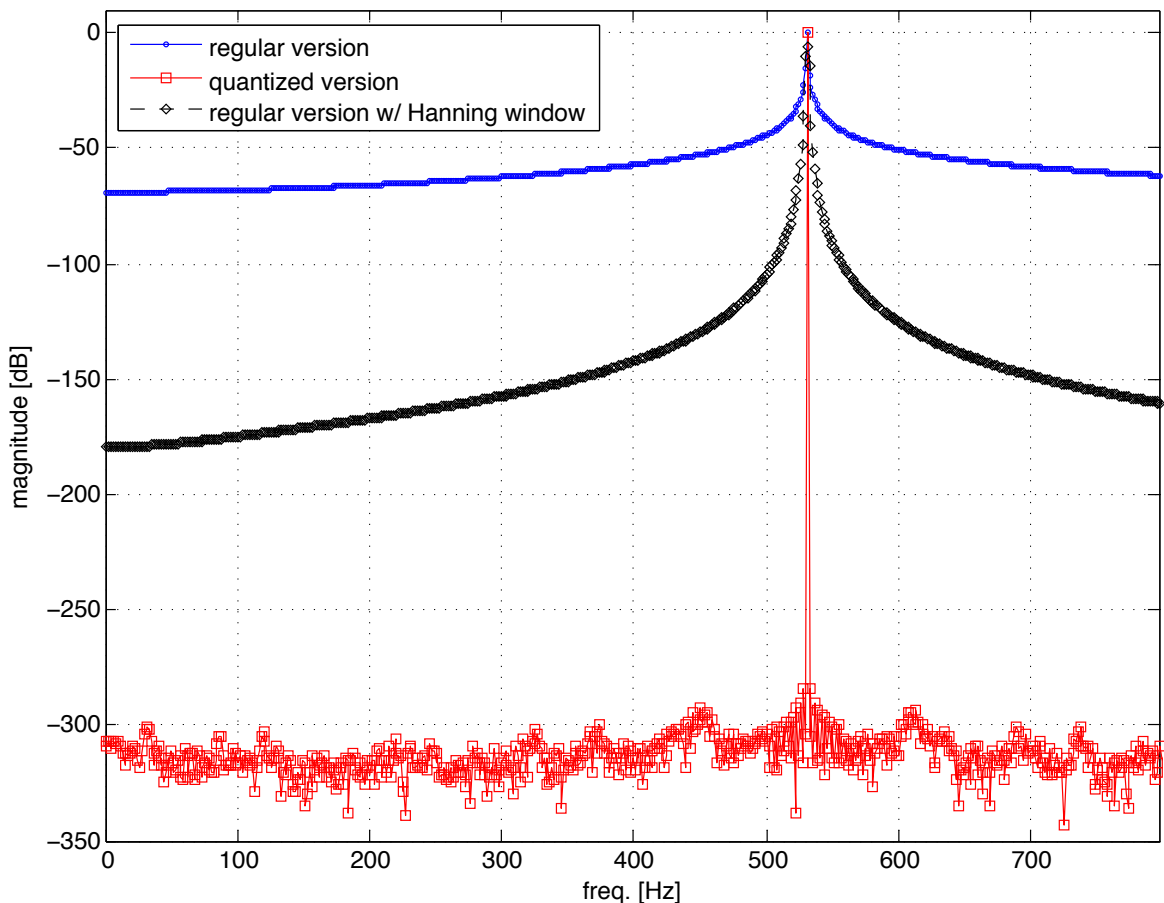

### Noise

Ø In many cases, there will be unwanted *noise* (i.e., random fluctuations outside of our control) in the signals you are trying to measure

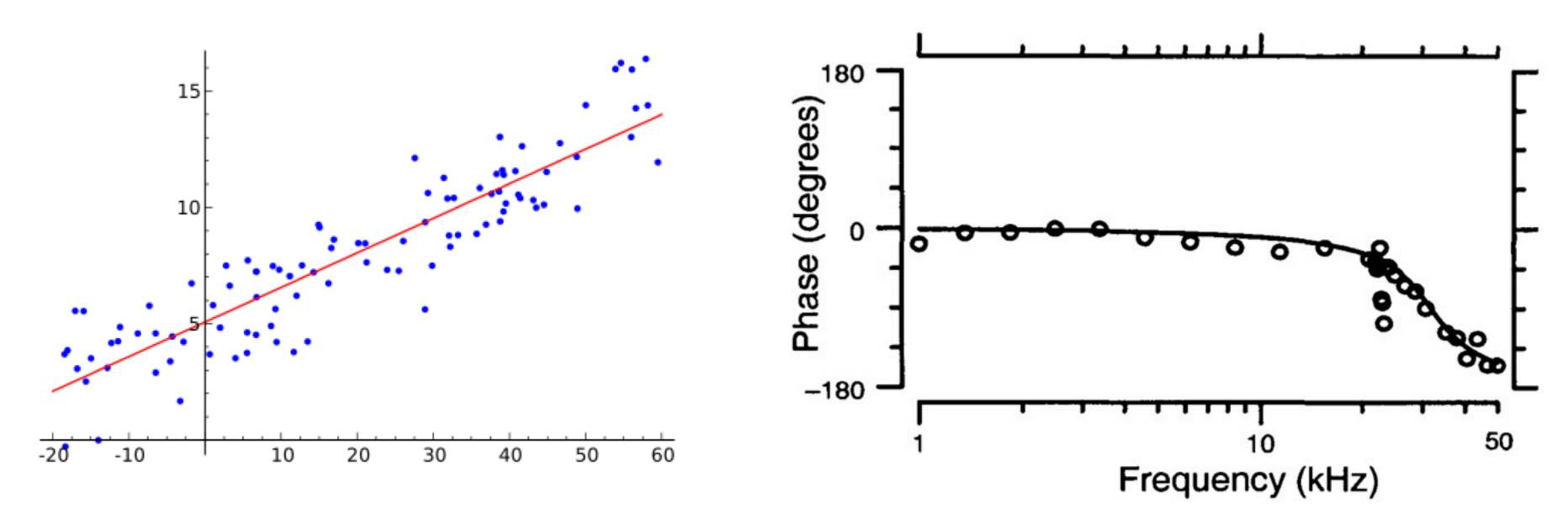

We've already seen many practical problems that deal with noise (e.g., regression analysis)

- $\triangleright$  Such arises from a variety of sources, and many classes of statistics attempt to deal with such head on
- $\triangleright$  Ideally, noise is best dealt with at the source when possible (e.g., vibration isolation table for atomic force microscopy, 60 Hz 'line noise')

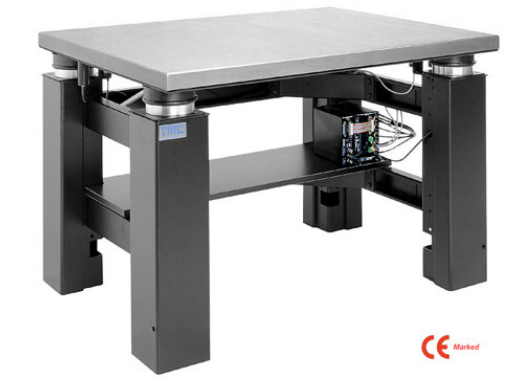

SNR (Signal to Noise Ratio)

Ø A useful empirical measure is the '*signal to noise ratio*' (SNR), which quantifies the relative balance between 'signal' (i.e., useful information) and the noise

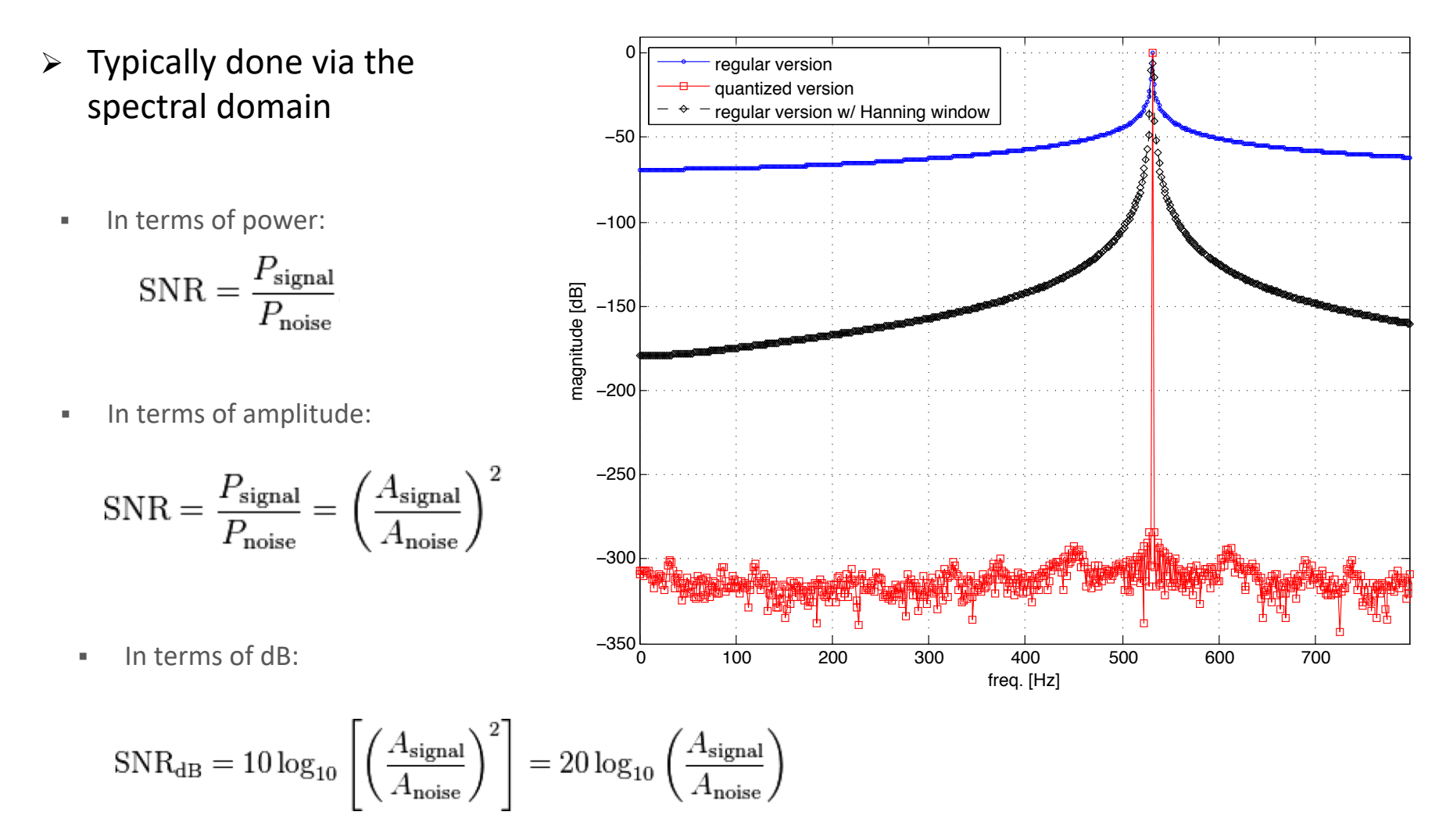

## **Averaging**

- $\triangleright$  One way to deal with this is by means of *averaging* By making repeated measurements, such can be combined to reduce noise and thus improve one's SNR
- Ø Some forms of averaging are closely related to *convolutions* and the associated concept of *correlations*

$$
p \odot q = \frac{1}{\sqrt{2\pi}} \int_{-\infty}^{\infty} p^*(\tau) q(t+\tau) d\tau
$$

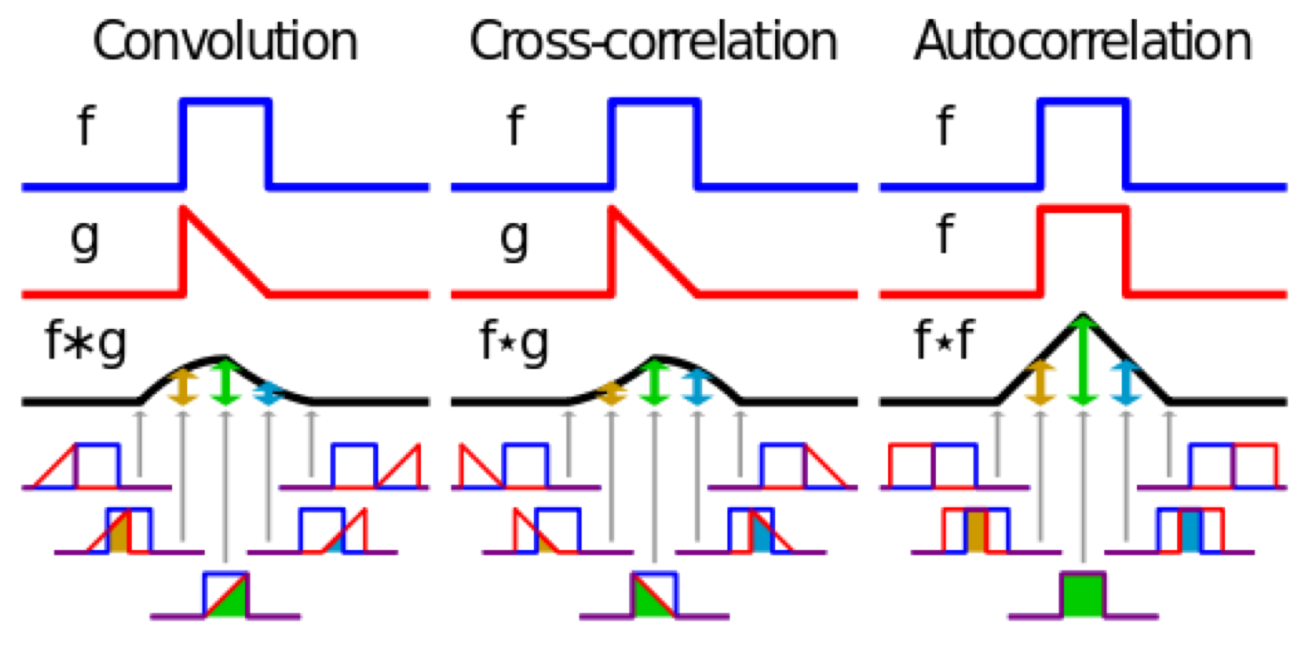

Devries (1994) Wikipedia (cross-correlation)

### **Averaging**

- $\triangleright$  In many practical contexts, averaging comes in two different flavors: *temporal* and *spectral*
- § Temporal averaging Simply averaging repeated measures in the time domain. Essentially cross-correlating a signal with (a noisy/randomized version of) itself, hence a close connection to the *autocorrelation*
- Spectral averaging For every signal, compute (usually) the Fourier transform and subsequently average the magnitudes. Useful when there is no 'phase locking' to the incoming signal

Note: An important point is that some degree of 'information' is inherently lost when averaging (i.e., you are tossing out some aspect of the data!)

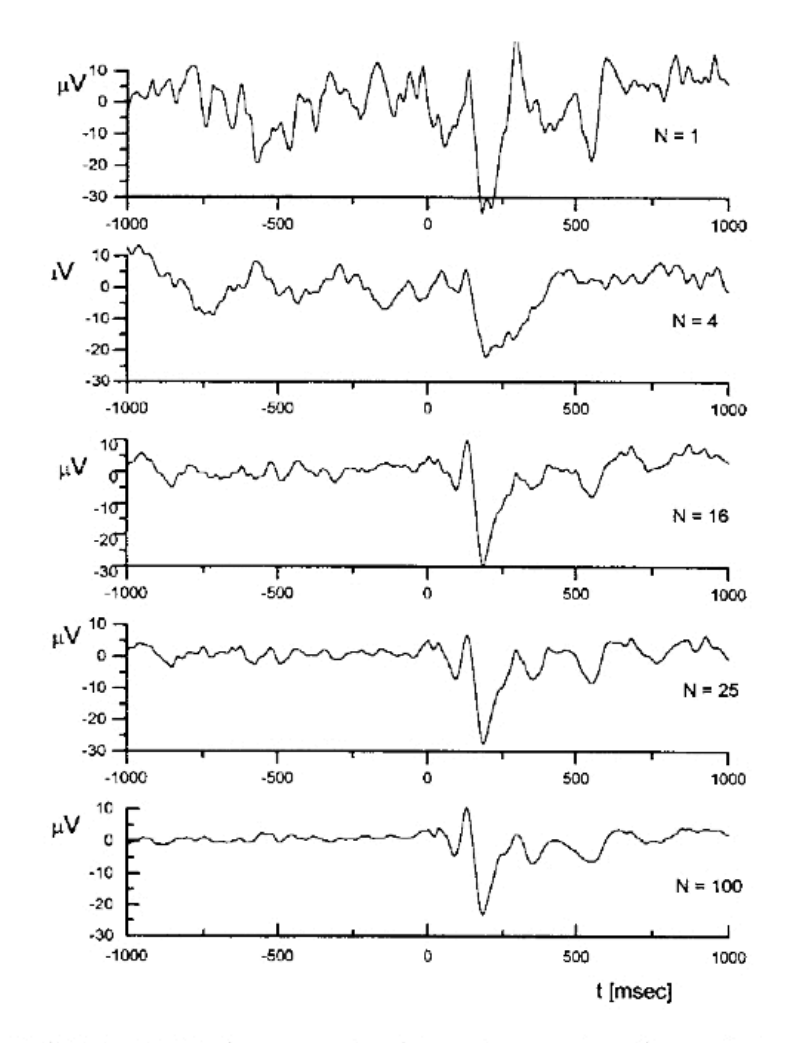

FIGURE 11.38. An example of signal averaging. An evoked response is recorded along with the EEG from a scalp electrode. As the number of repetitions  $N$  is increased, the EEG background decreases and the evoked response stands out. Copyright © 2000 from L. T. Mainardi, A. M. Bianchi, and S. Cerutti (2000). Digital biomedical signal acquisition and processing, in J. D. Bronzino, ed. Biomedical Engineering Handbook. 2nd. ed. Boca Raton, FL, CRC Press. Vol. 1, pp. 53-1-53-25. Reproduced by permission of Routledge/Taylor  $\&$ Francis LLC.

```
% ### EXaveraging.m ### 01.14.11
clear
% --------------------------------
SR= 44100; % sample rate {44100}
Npoints= 8192; % length of fft window (# of points) [should ideally be 2^N] {8192}
f= 3.2; \text{\&} 'stimulus' freq. [kHz]
noiseAMP= 0.1; % amplitude (re 1) of noise {1}
stimulus= 0; % different stim. types possible (see above)
repeats= 200; % # of averages to do
% [slightly more advanced parameters for stimulus= 1]
modDEPTH= 0.0; % modulation depth in Hz of frequency modulation ** {2}
modFREQ= 5; % appox. freq. of modulation envelope [Hz] ** {40} % (modulation about center frequency)
% --------------------------------
dt= 1/SR; % spacing of time steps
nPts= repeats*Npoints; % total # of points
freq= SR*(0:Npoints/2)./Npoints; % create a freq. array (for FFT bin labeling)
df = SR/Npoints; % quantize the 'stim.' freq. (so to have an integral # of cycles)
fQ= ceil(1000*f/df)*df; % quantized natural freq. [Hz]
[temp indxF]= max(freq==fQ); % find freq. array index for sinusoid
t= (0:1/SR:(nPts-1)/SR); % create an array of time points, Npoints long
% +++
if stimulus==0
    % quantized sinusoid + gaussian noise
    wQ = \cos(2*pi*fQ*t) + \text{noiseAMP*randn}(\text{size}(t,2),1)<sup>'</sup>;
elseif stimulus ==1
    % quantized sinusoid (w/ modulating freq.) + gaussian noise
    RND2int=(2*modDEPTH*rand(ceil(modFREQ*max(t)),1))-modDEPTH;
    xx=resample(RND2int,ceil(nPts/ceil(modFREQ*max(t))),1);
    xx=xx(1:size(t,2));
    wQ = \cos(t \cdot * (fQ + xx) * 2*pi) + \text{noiseAMP*randn}(\text{size}(t,2),1)';
end
% +++
% plot (entire) time waveform and associated FFT
if 1==1
    figure(1); clf;
    subplot(211); plot(t, wQ);hold on; grid on; xlabel('time [s]'); ylabel('signal'); title('Entire waveform');
    \text{subplot}(212); \text{plot}((\text{SR}*(0:\text{numel}(wQ)/2), \text{/numel}(wQ))/1000, \text{db}(\text{abs}(rfft(wQ))))axis([min(freq)/1000 max(freq)/1000 -120 10])
    grid on; xlabel('freq. [kHz]'); ylabel('FFT [dB]'); title('FFT (mag.) of entire waveform');
end
% + + +% parse up for time averaging
wAVGtime= zeros(Npoints,1);
for nn=1:repeats
    indx= (nn-1)*Npoints + 1;wAVGtime= wAVGtime+ wQ(indx:indx+Npoints-1)';
end
wAVGtime= wAVGtime/repeats;
specT= abs(rfft(wAVGtime)); % mag. spec. for time-averaged waveform
                                                                         % Simple code to demonstrate ideas about spectral vs temporal averaging
                                                                         % Overview
                                                                         % 1. Create a sinusiod+noise time waveform
                                                                         % 2. Re-(under)sample it
                                                                         % 3. Create time-averaged and spectrally-averaged (i.e., averaging the mag.
                                                                         % of the Fourier transform)
                                                                         % stimulus= 0: quantized sinusoid + gaussian noise
                                                                         % stimulus= 1: % quantized sinusoid (w/ modulating freq.) + gaussian noise
                                                                         % [NOTE - requires: db.m, rfft.m, irfft.m, and resample.m (if you don't have the 
                                                                         % signal processing toolbox, you may need to stick to stimulus= 0)]
```
#### [continued]

```
% +++
% parse up for spectral averaging
wAVGspec= zeros(Npoints/2+1,1);
for nn=1:repeats
    clear specTEMP;
    indx= (nn-1)*Npoints + 1;
    specTEMP= abs(rfft(wQ(indx:indx+Npoints-1)'));
    wAVGspec= wAVGspec+ specTEMP; % Note: this isn't a waveform, but is a complex spectrum!
end
wAVGspec= wAVGspec/repeats;
specS= wAVGspec; % mag. spec. for spectral-averaged waveform
% +++
% plot time-averaged waveform (zoomed in) and FFT
minSPECamp= -70; % dB min for y-axis of spectra
if 1==1
    figure(2); clf;
    subplot(211); plot(t(1:Npoints), wAVGtime);
    hold on; grid on; axis([0 \t{1}) (10 \t{1} - 1.5 \t{1.5})xlabel('time [s]'); ylabel('signal'); title('Temporally averaged waveform (zoomed-in)')
    subplot(212); plot(freq/1000,db(specT)); hold on; grid on;
    plot(freq(indxF)/1000,db(specT(indxF)),'rx','LineWidth',2)
    axis([min(freq)/1000 max(freq)/1000 minSPECamp 5])
    xlabel('freq. [kHz]'); ylabel('FFT [dB]')
    disp(sprintf('Temporal avg. mag. (at stim. freq.)= \qquadq dB', db(specT(indxF))));
end
% +++
% plot time-averaged waveform and FFT
if 1==1
    figure(3); clf;
    subplot(211); plot(t(1:Npoints),irfft(wAVGspec)); % convert back to time domain
    hold on; grid on; axis([0 \t{1}) (10 \t{1} - 1.5 \t{1.5})xlabel('time [s]'); ylabel('signal'); title('Specrally averaged waveform (zoomed-in)')
    subplot(212); plot(freq/1000,db(specS)); hold on; grid on;
    plot(freq(indxF)/1000,db(specS(indxF)),'rx','LineWidth',2)
    axis([min(freq)/1000 max(freq)/1000 minSPECamp 5])
    xlabel('freq. [kHz]'); ylabel('FFT [dB]')
    disp(sprintf('Spectral avg. mag. (at stim. freq.)= \qquadq dB', db(specS(indxF))));
end
```

```
SR= 44100; % sample rate {44100}
Npoints= 8192; % length of fft window (# of points)
f= 3.2; \text{\&} 'stimulus' freq. [kHz]
noiseAMP= 1; 		 & amplitude (re 1) of noise \{1\}stimulus= 0; <br> & different stim. types possible (see above)
repeats= 20; % # of averages to do
```
FFT, magnitude [dB]

FFT, magnitude [dB]

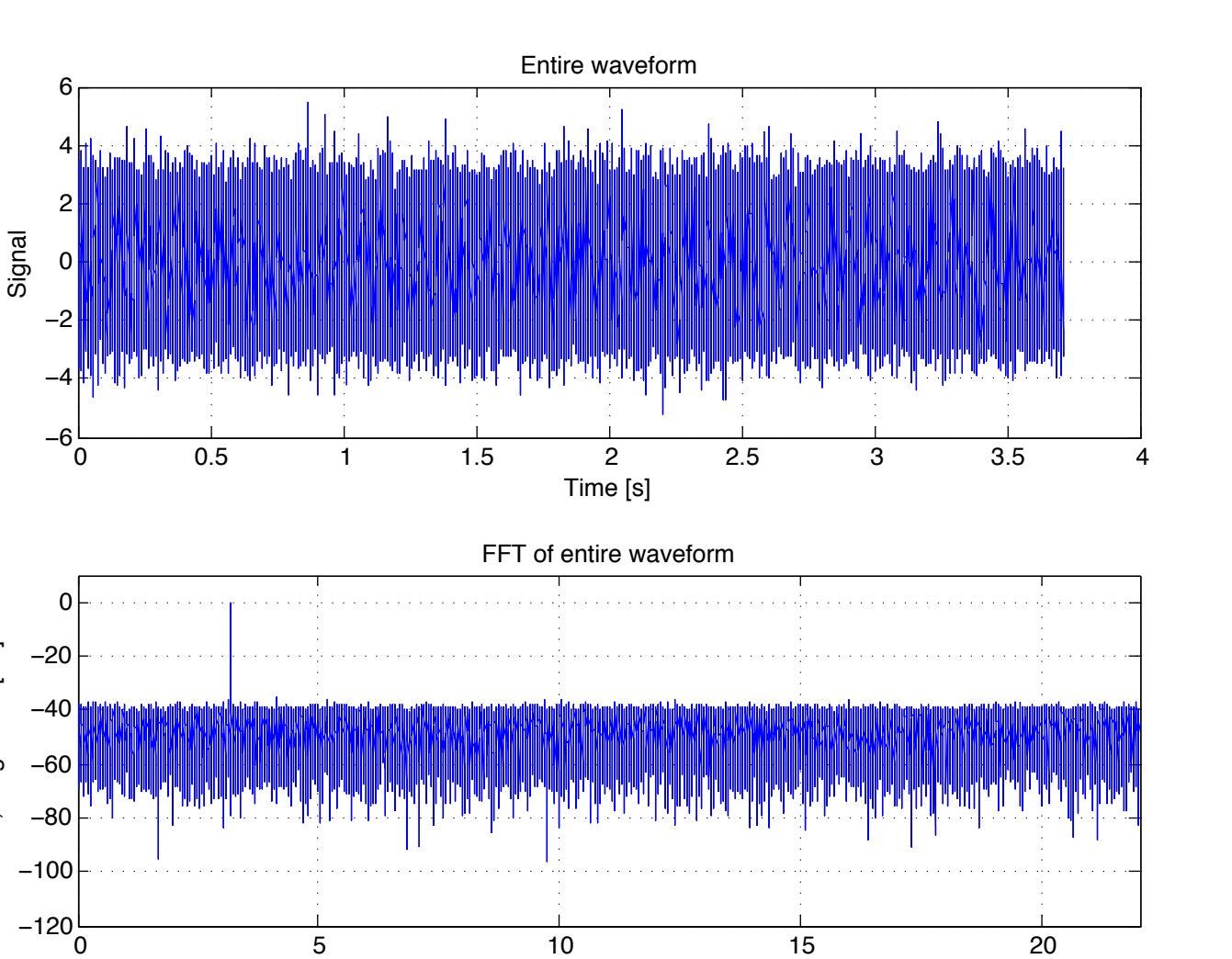

Frequency [kHz]

EXaveraging.m

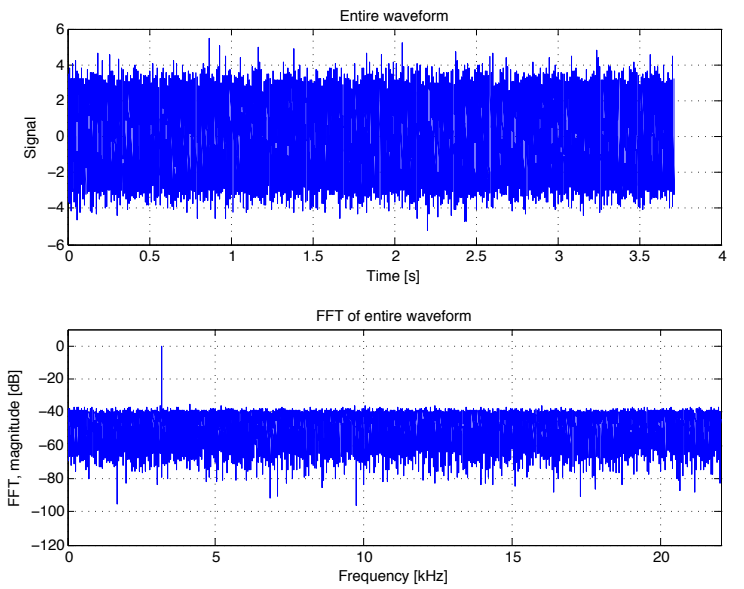

- § Hard to 'see' the sinusoid due to the noise
- § However the Fourier transform clearly indicates there is a lot of 'energy' at the sinusoid's frequency (i.e., excellent SNR)

EXaveraging.m

#### [zooming in below]

 $f= 3.2$ ; % 'stimulus' freq. [kHz]

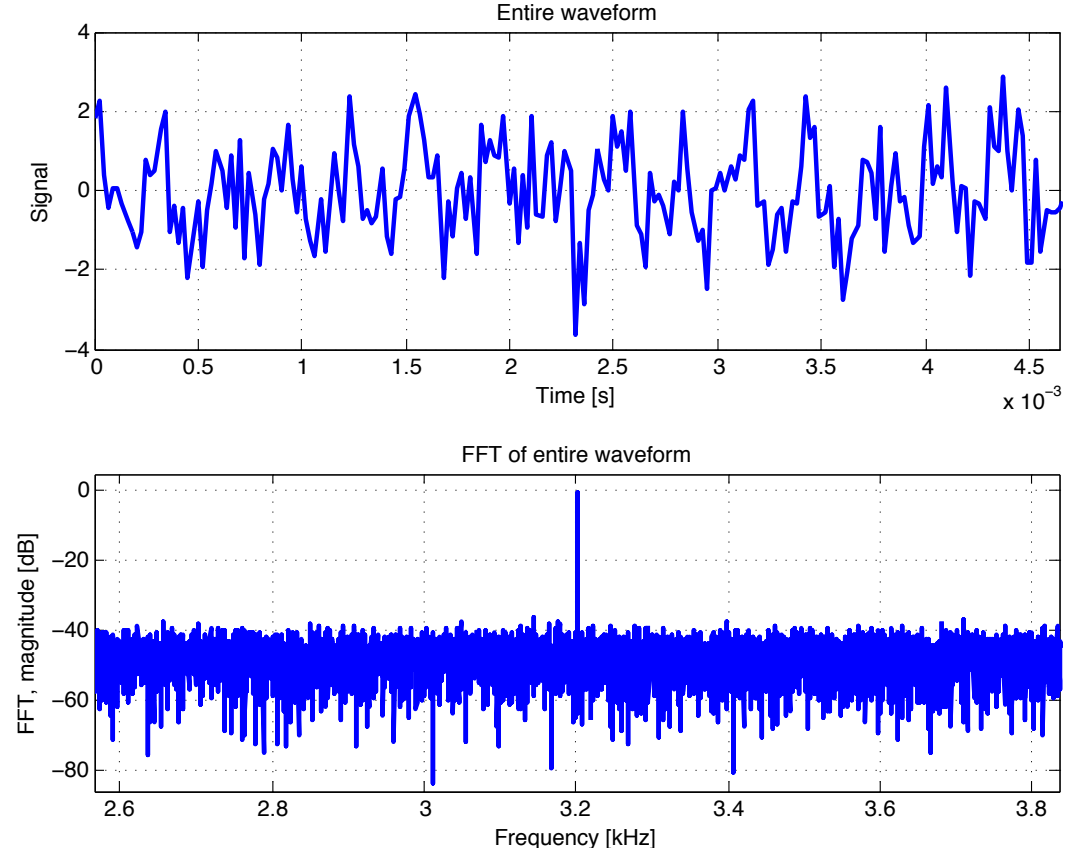

#### **Temporal** averaging

## Spectral averaging

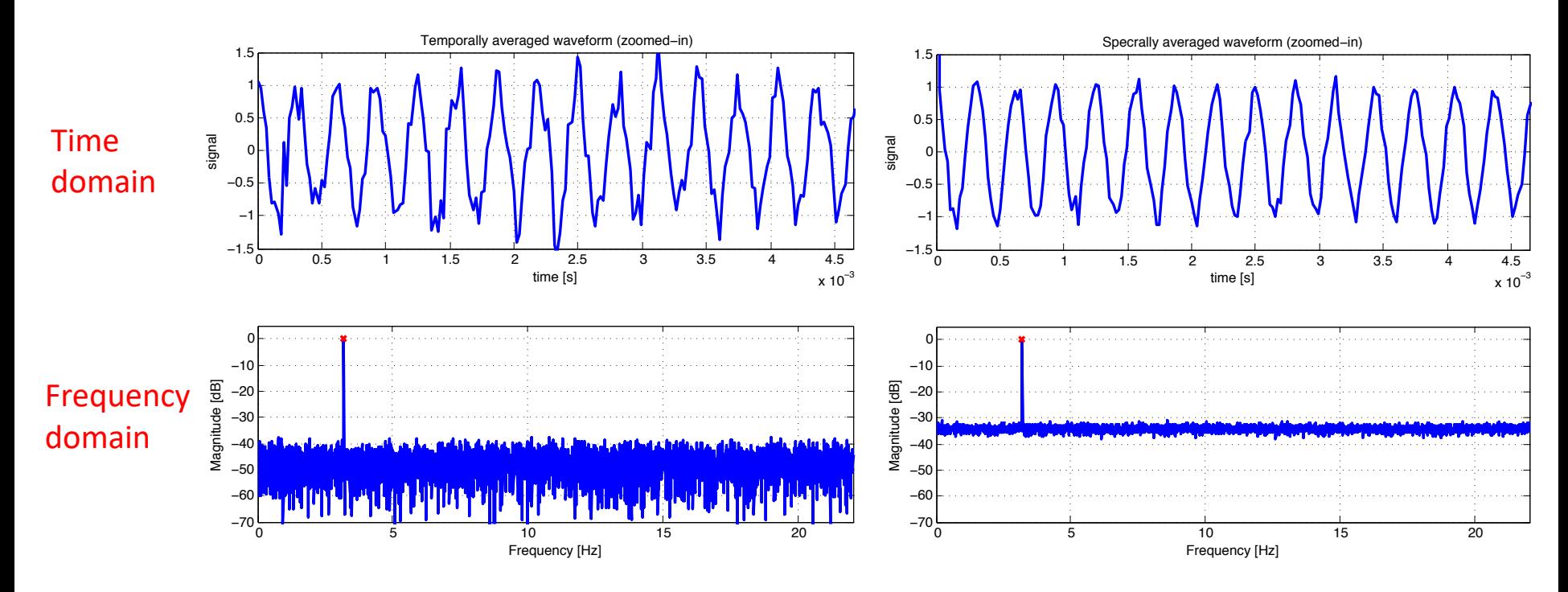

 $\rightarrow$  So 20 averages seems to allow the sinusoid to at least visibly become apparent and also affects the spectra (e.g., better SNR for temporal averaging, despite a visibly noisier waveform)

#### Averaging: Spectral vs. Temporal

```
3.2 kHz sinusoid + Gaussian noise
                             (zero
```

```
mean, STD=0.5)
SR = 44100 kHz
8192
-point window (re FFT)
```
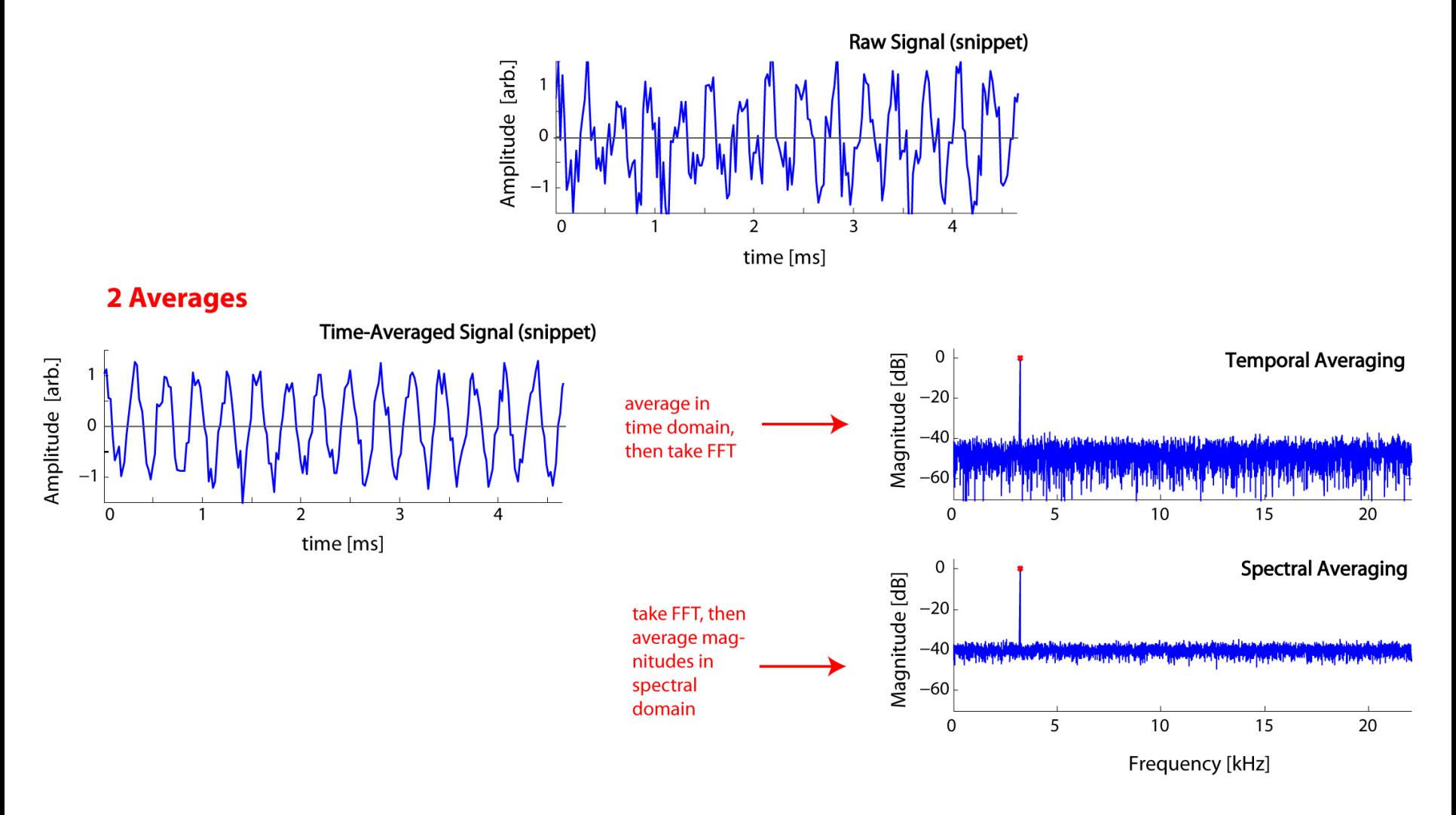

#### Averaging: Spectral vs. Temporal

```
3.2 kHz sinusoid + Gaussian noise
                             (zero
```

```
mean, STD=0.5)
SR = 44100 kHz
8192
-point window (re FFT)
```
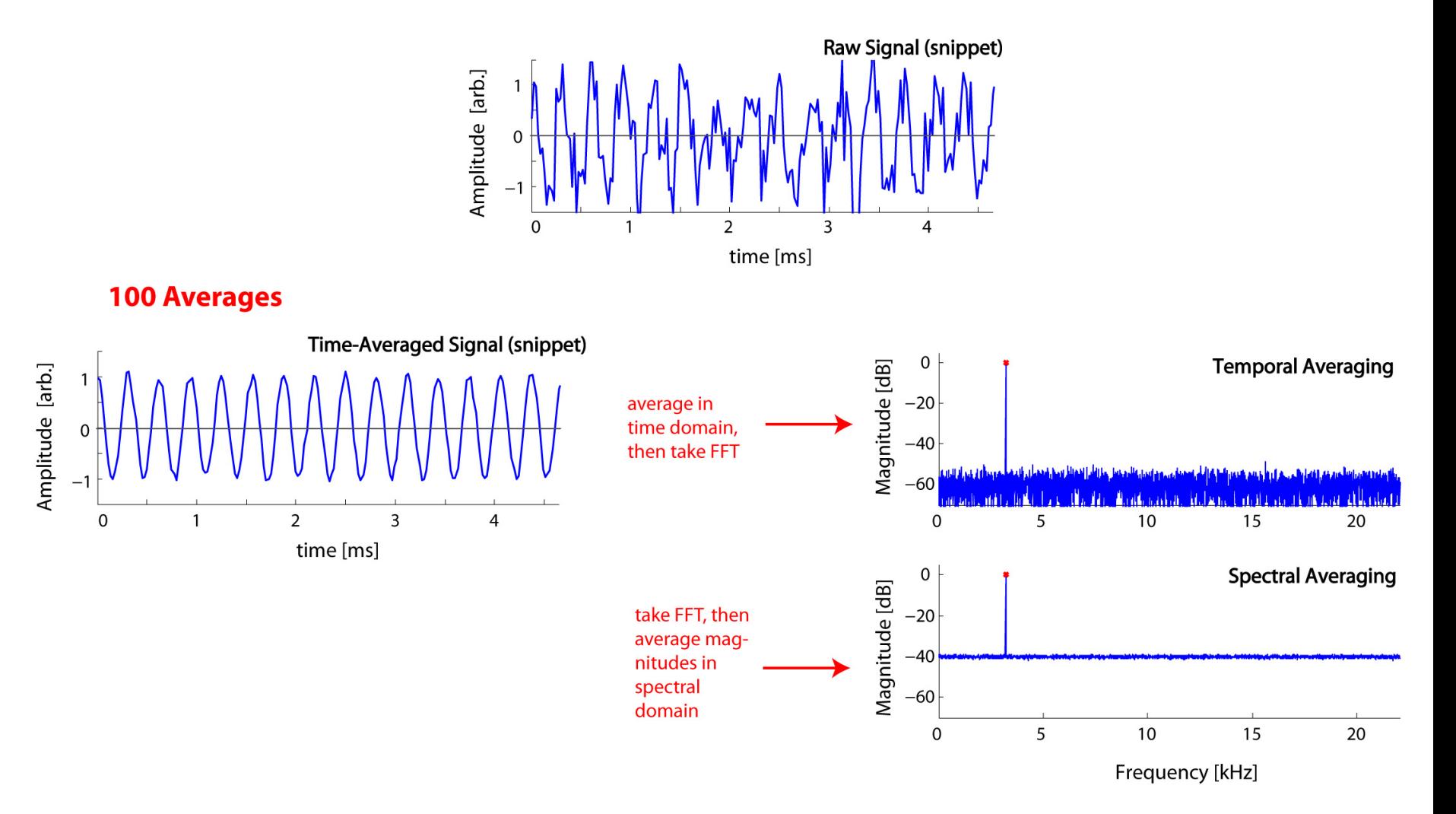

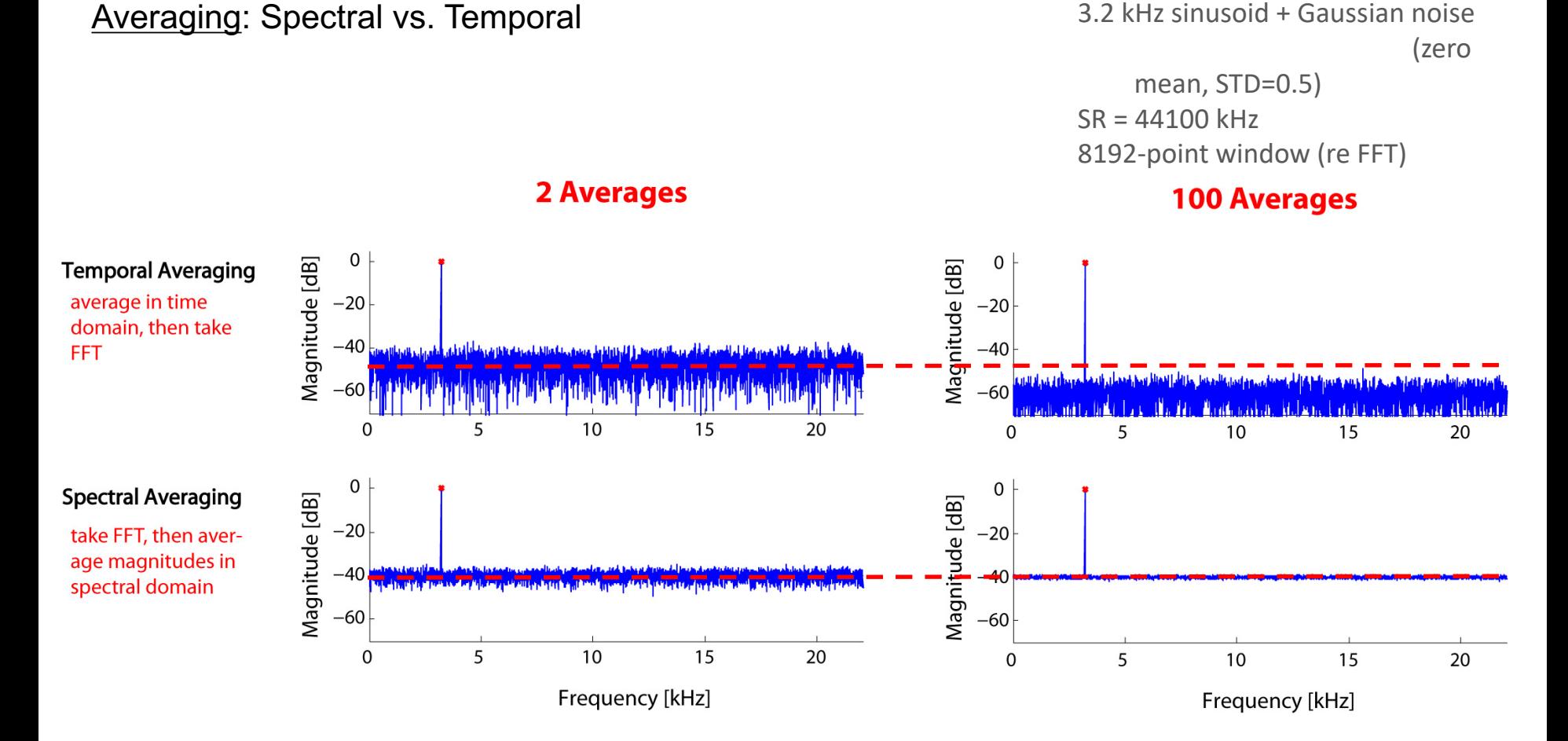

- $\triangleright$  Generally, if your response is 'phase-locked' to an evoking stimulus, use *temporal averaging* (lower noise floor)
- $\triangleright$  But for measured data are 'spontaneous', need to use *spectral averaging*

Note: When spectral averaging, you are effectively throwing out half of your information (i.e., the phase). Hence why it is ultimately inferior....

## **Ex:** Spectral averaging for otoacoustic emissions

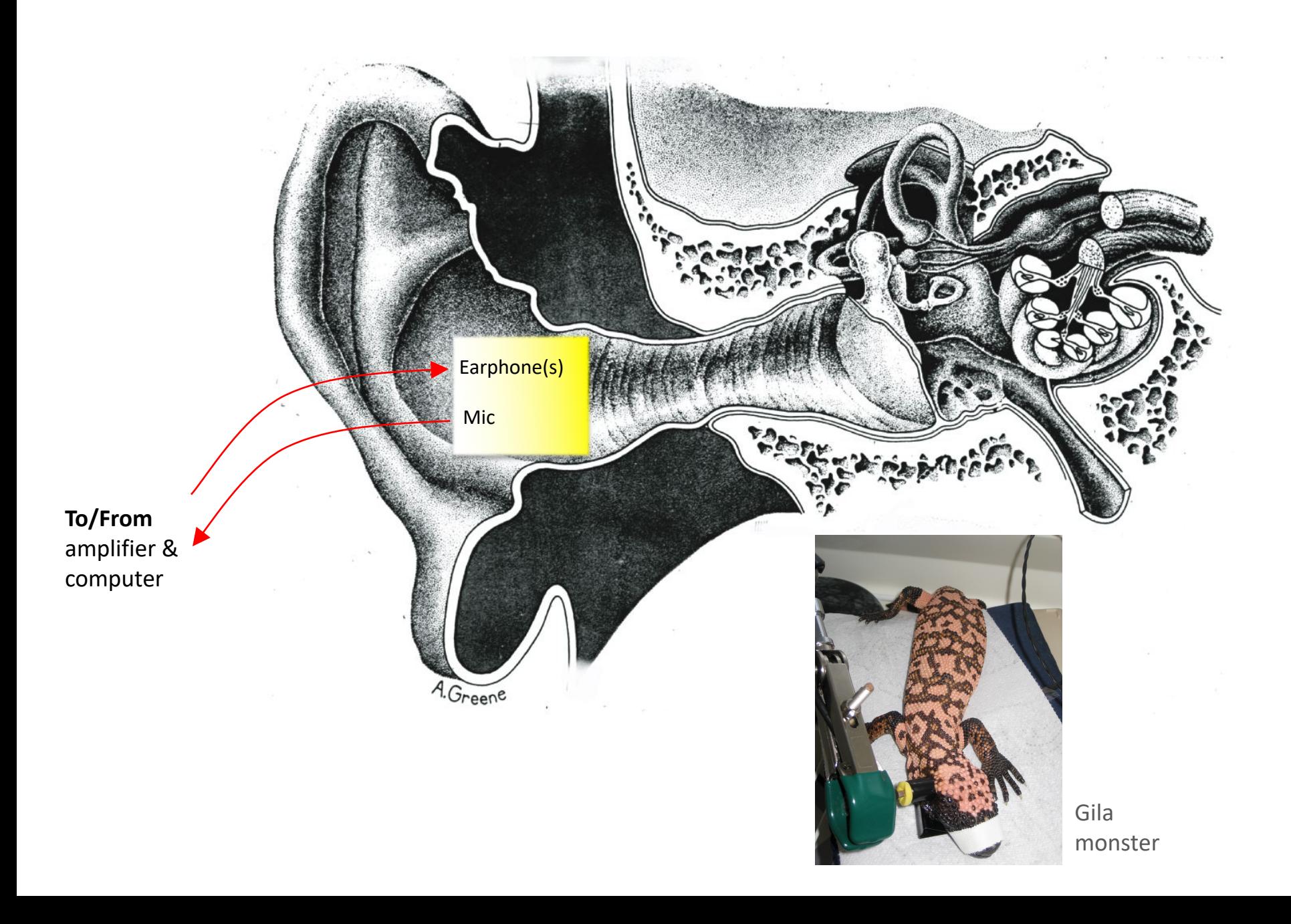

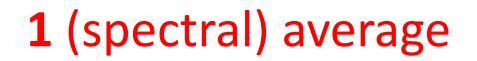

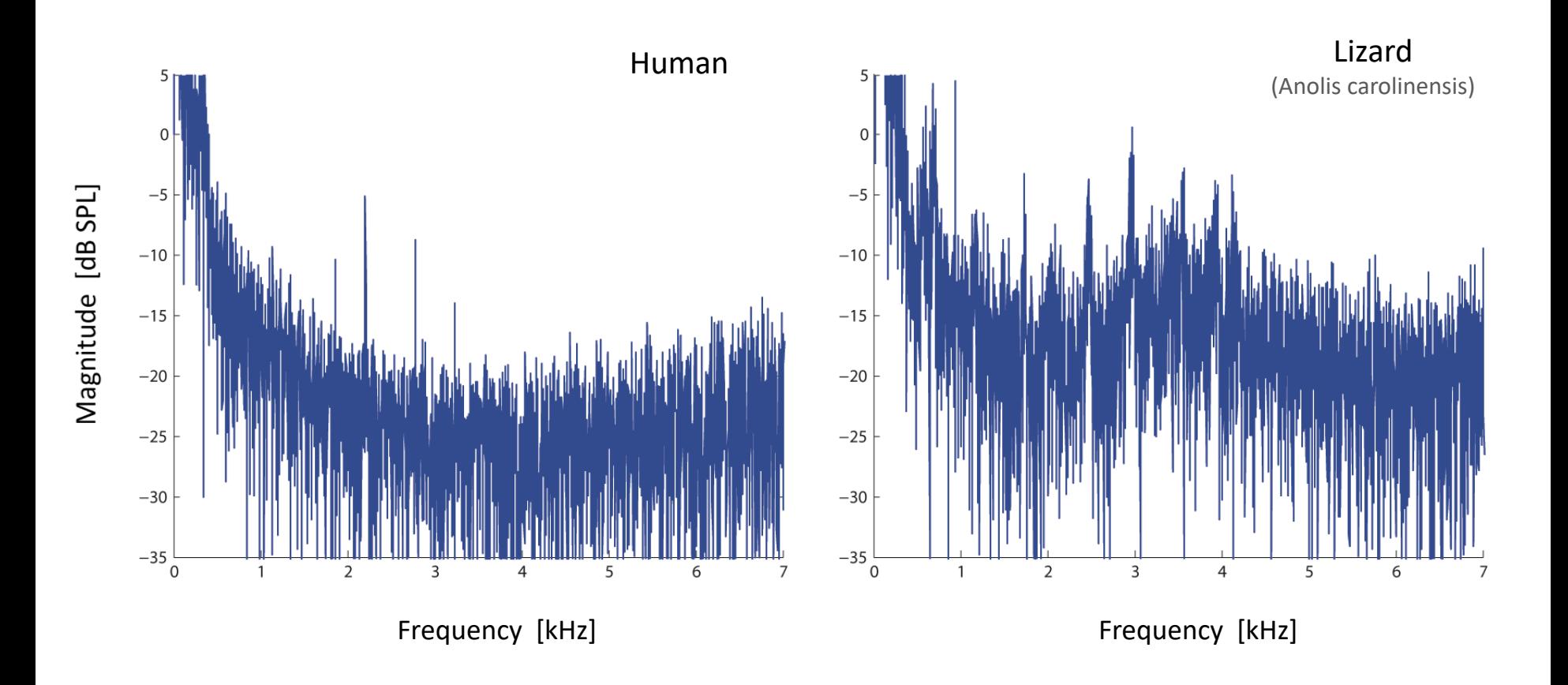

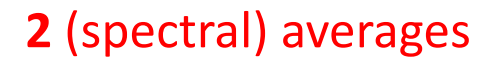

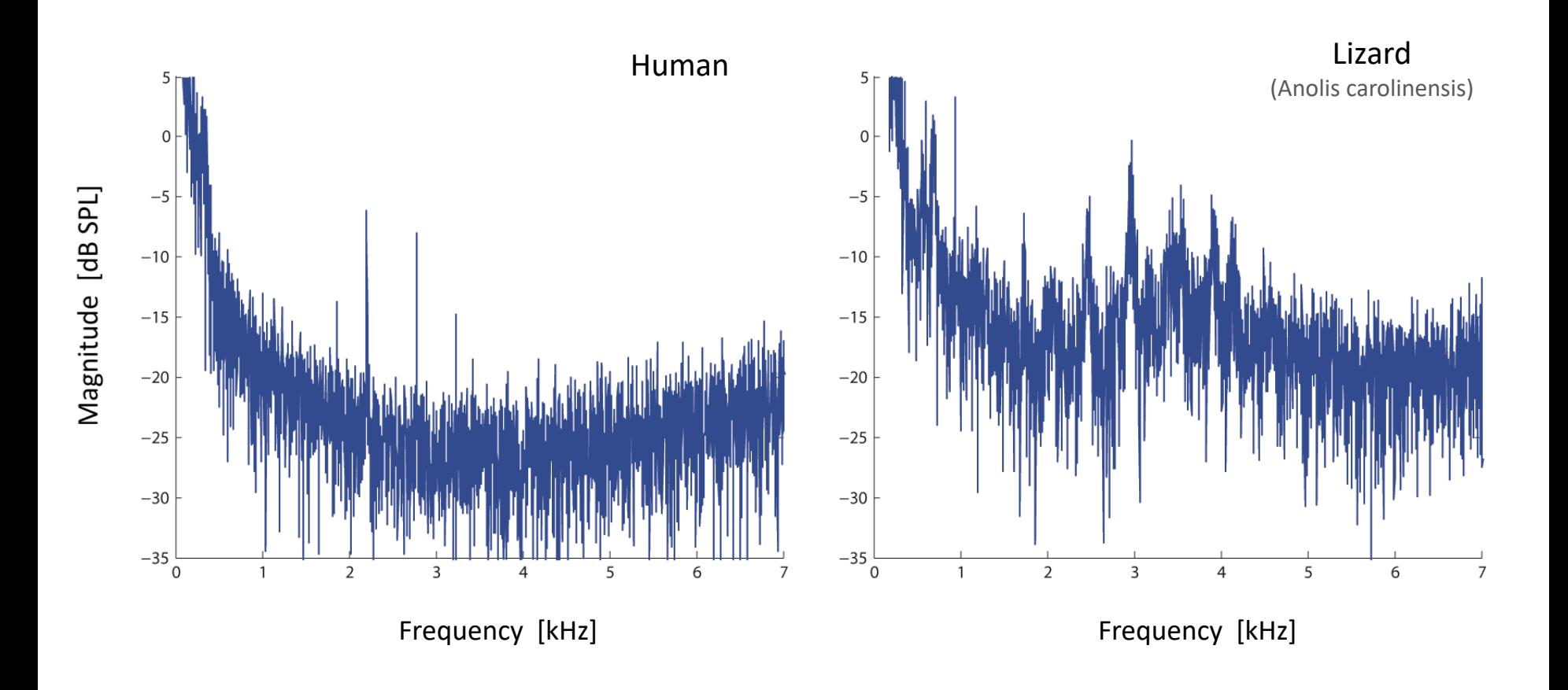

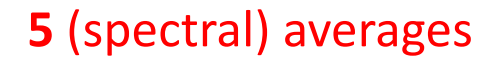

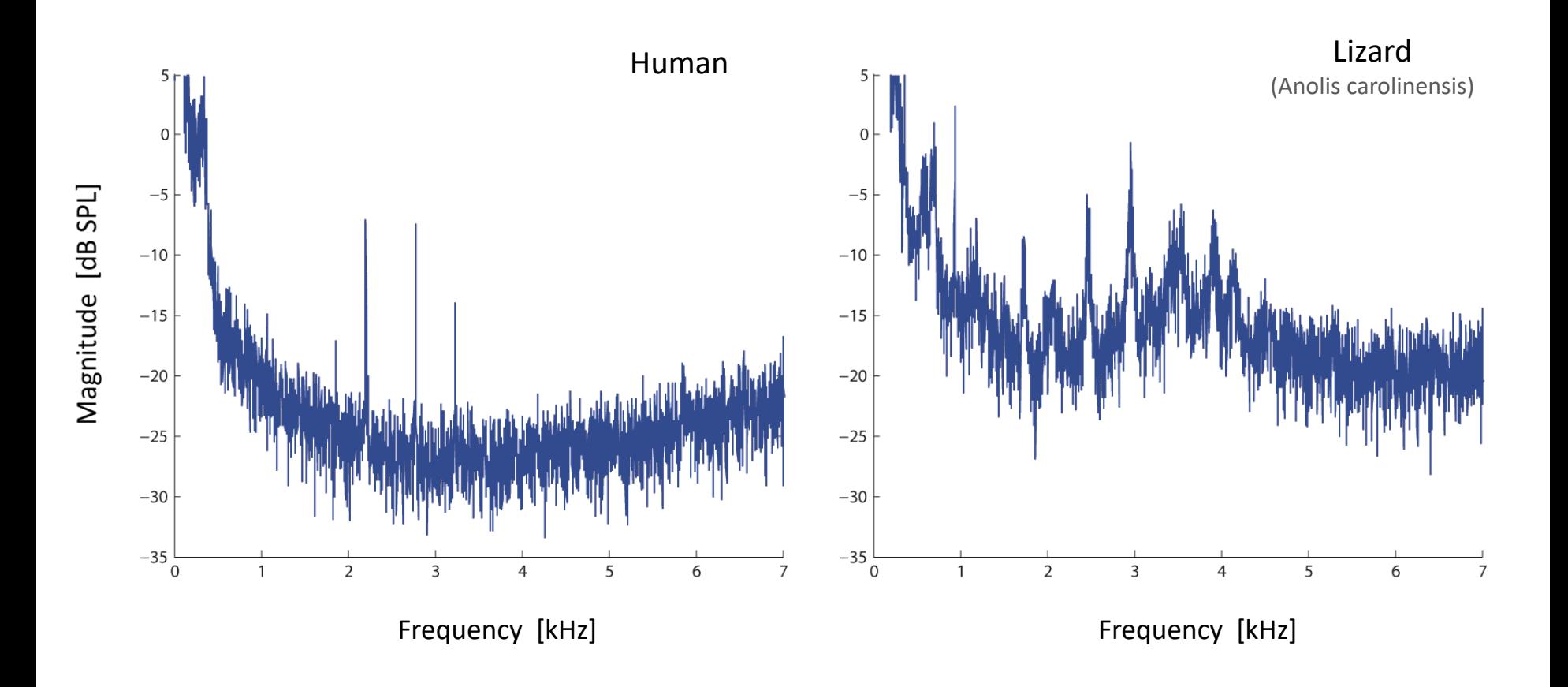

# **10** (spectral) averages

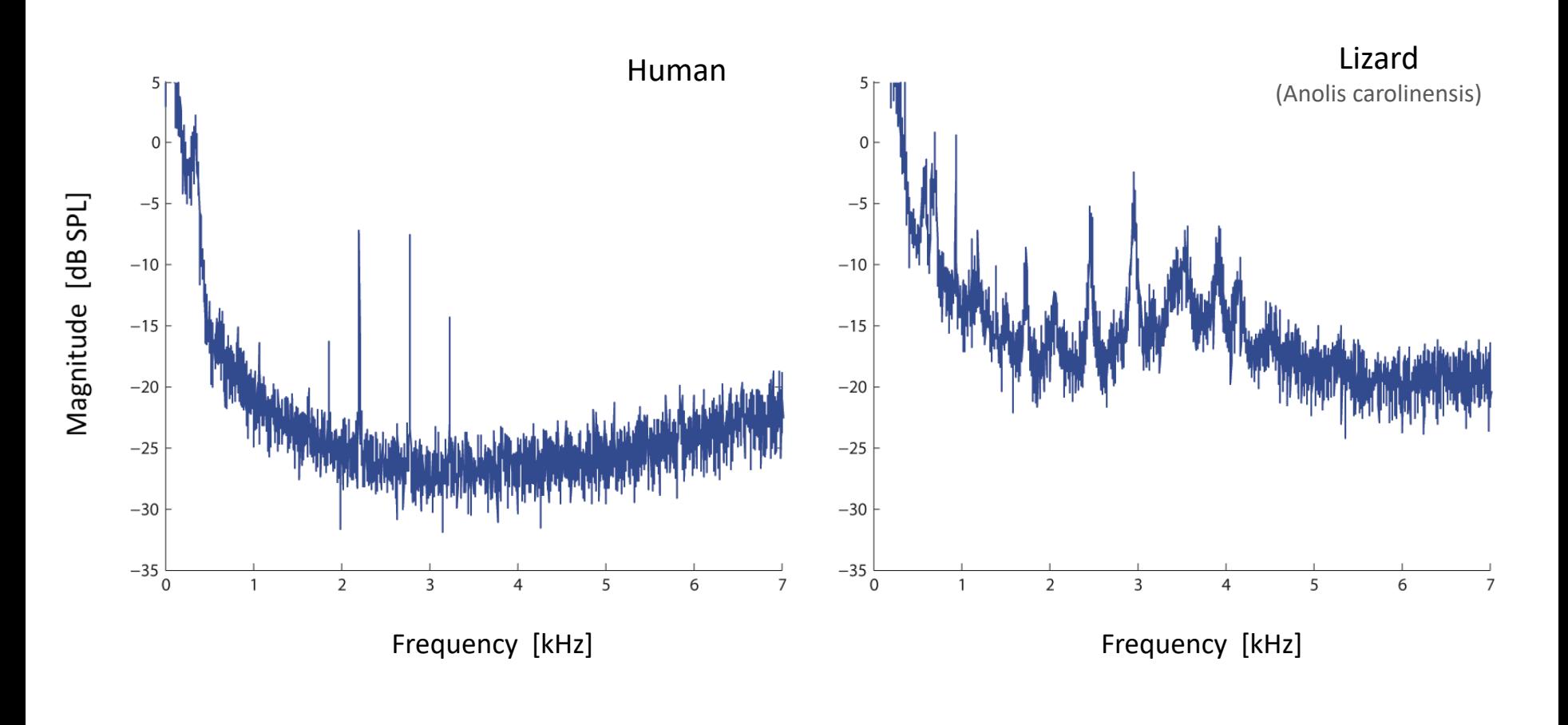

# **50** (spectral) averages

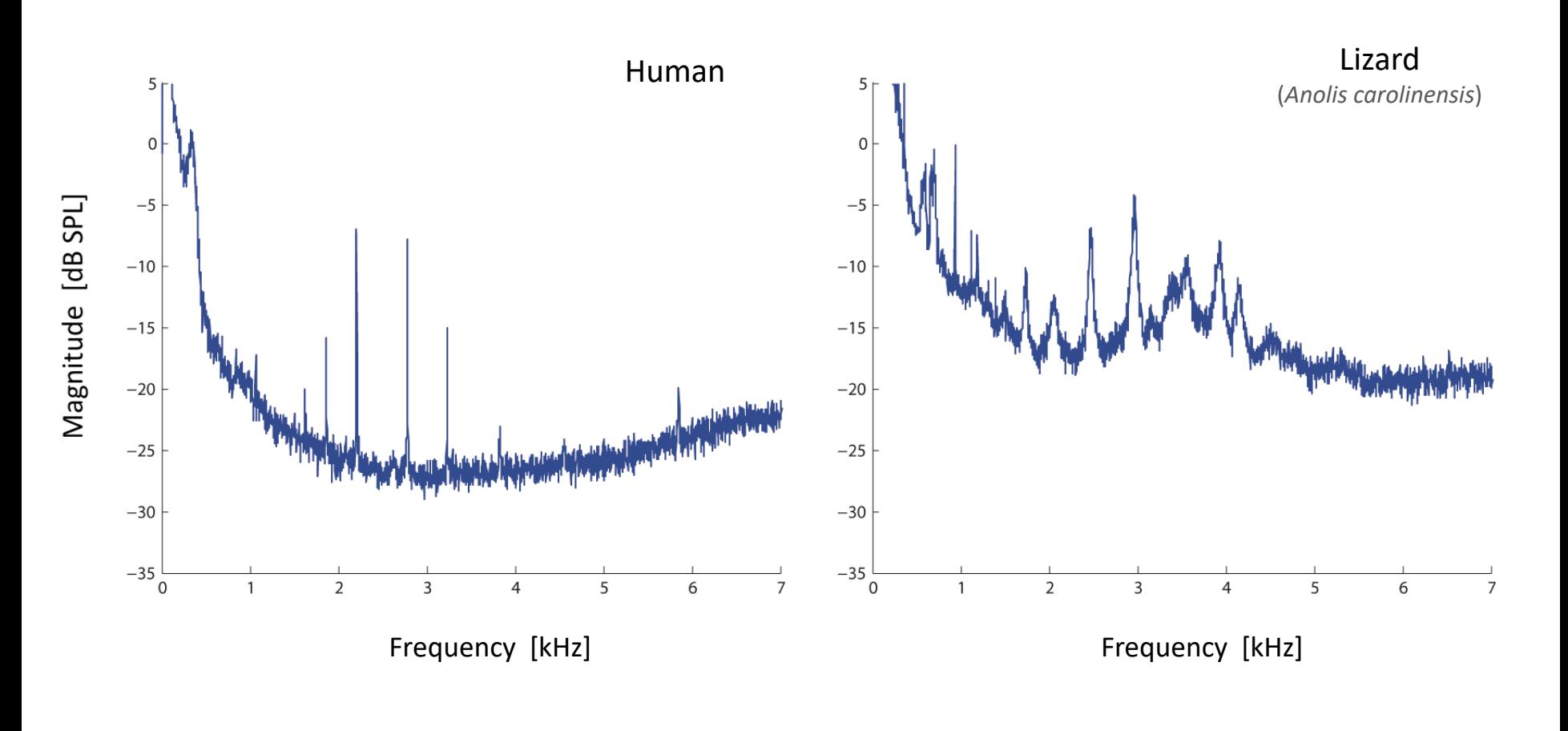

- $\triangleright$  It's useful to keep in mind that DAQ, signal processing, and the notion of '*data analysis*' (including statistics) are typically done hand-in-hand and thus are closely interrelated
- $\triangleright$  Some other useful tips:
	- § Keep data files *organized*! (good lab book notes help enormously too)
	- § Take *repeated measures* (when possible) so to characterize and quantify uncertainty
	- § *Don't be afraid to try different computational approaches* to examine with the data. [For example, does converting to the spectral domain help? Any insight gained from a cross-correlation?]
	- How are you going to visualize the data?

 $\rightarrow$  We've dealt with visualizing data indirectly thus far (e.g., regression to determine trends). But there is actually a science to *data visualization*.....

#### Post-class exercises

- $\triangleright$  Fiddle around with the number noise and number of averages in EXaveraging.m to get a feel for the strengths and drawbacks of the two methods
- $\triangleright$  Taking the FFT of the entire waveform (as opposed to a shorter segment) in EXaveraging.m appears to lead to a relatively low noise floor. Is an FFT in of itself a form of 'averaging'?
- $\triangleright$  Record a waveform 2-3 s long of you whistling at a certain pitch. Divide that waveform up into shorter segments and average both temporally and spectrally. What do you see?
- $\triangleright$  Create some of the other 'classic curves'
- $\triangleright$  Recompute some fractal plots, but instead plot as '3D' curves. Do things look better or worse?
- $\triangleright$  Write down the 'principles of graphical excellence' on paper. Repeat. Repeat. Set yourself up in a for loop with N iterations to repeat. [i.e., these are very useful to memorize!]